# **Istruzioni d'uso**

# **VEGAPULS 61**

Foundation Fieldbus

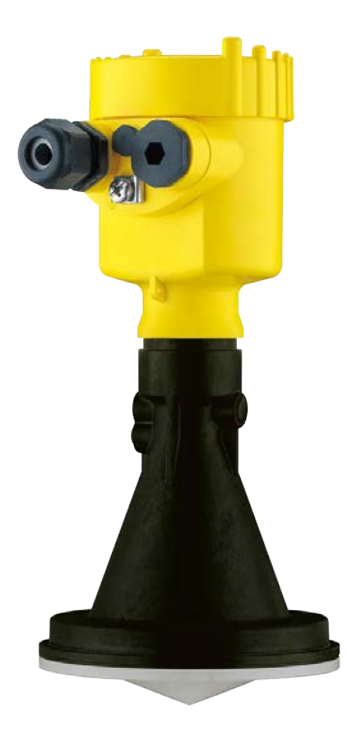

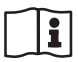

Document ID: 28449

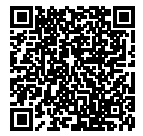

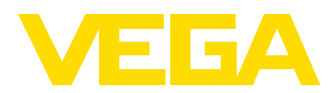

## **Sommario**

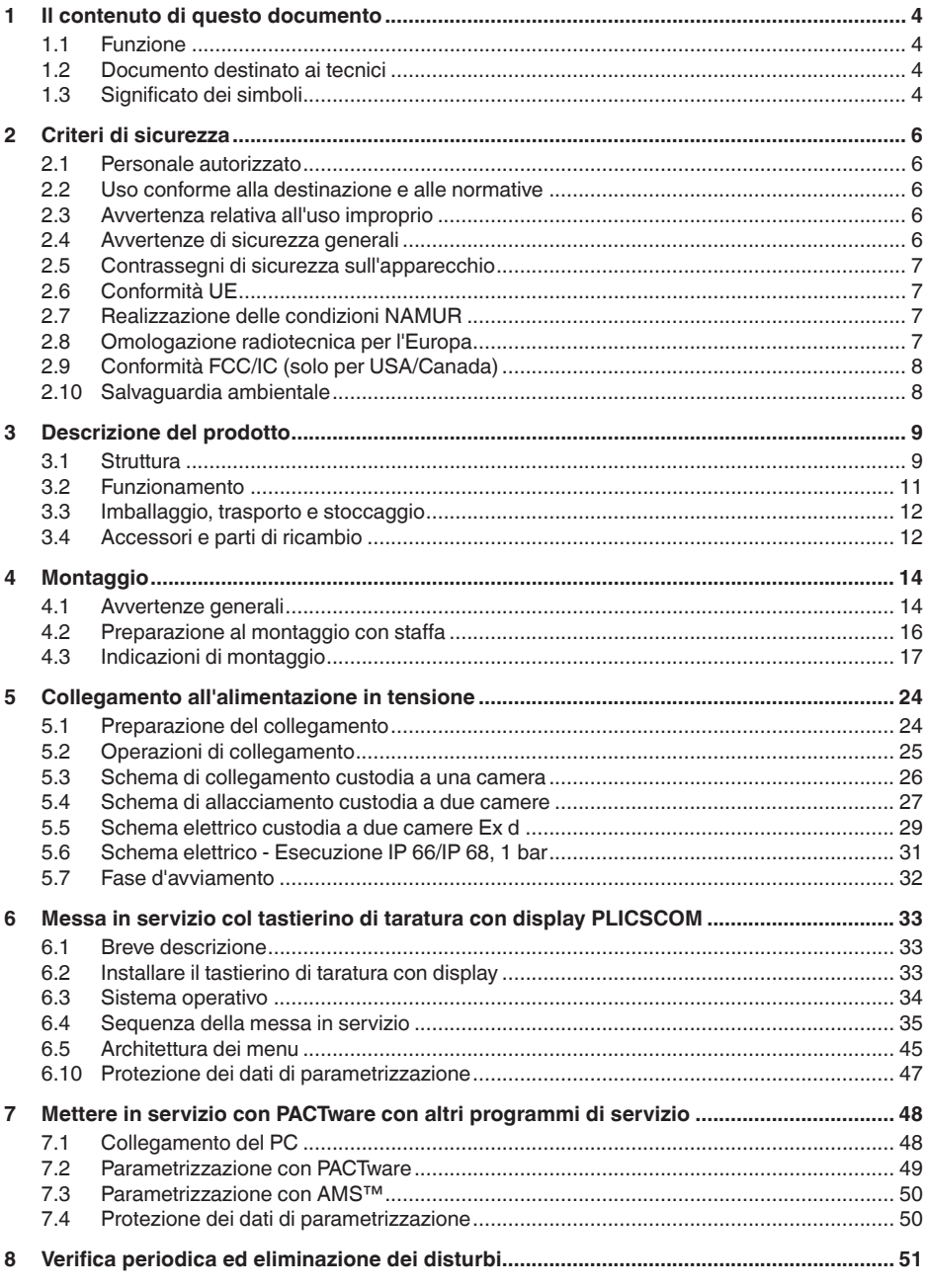

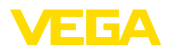

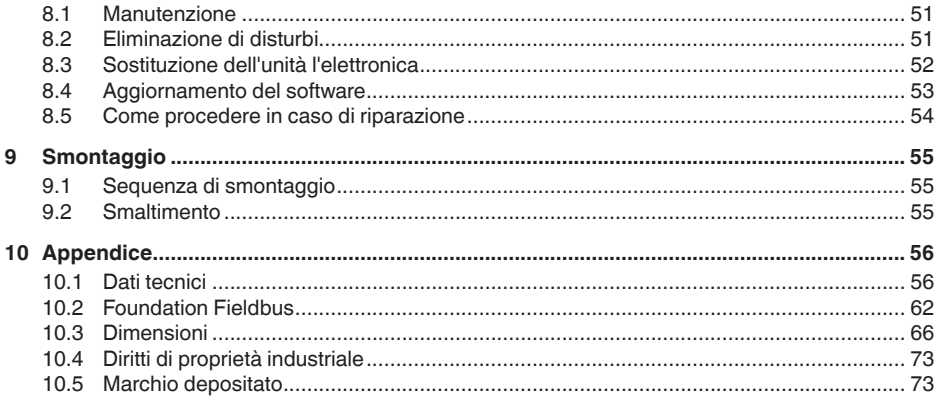

# 28449-IT-190122

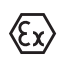

Normative di sicurezza per luoghi Ex Per le applicazioni Ex prestare attenzione alle relative avvertenze di sicurezza specifiche. Si tratta di un documento allegato a ciascun apparecchio con omologazione Ex ed è parte integrante delle istruzioni d'uso.

Finito di stampare: 2018-12-18

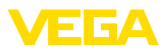

## **1 Il contenuto di questo documento**

## **1.1 Funzione**

Le presenti Istruzioni d'uso forniscono le informazioni necessarie per il montaggio, l'allacciamento e la messa in servizio dell'apparecchio, nonché indicazioni importanti per la manutenzione, l'eliminazione dei guasti, la sostituzione di pezzi e la sicurezza dell'utente. Leggerle perciò prima della messa in servizio e conservarle come parte integrante del prodotto nelle immediate vicinanze dell'apparecchio, in modo da poterle consultare all'occorrenza.

## **1.2 Documento destinato ai tecnici**

Queste Istruzioni d'uso si rivolgono al personale qualificato debitamente istruito che deve poter accede ai contenuti e procedere alla relativa attuazione.

## **1.3 Significato dei simboli**

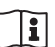

#### **ID documento**

Questo simbolo sulla copertina di queste istruzioni d'uso rimanda all'ID del documento. Inserendo l'ID del documento sul sito www.vega.com è possibile accedere alla sezione di download per scaricare i diversi documenti.

#### **Informazioni, consigli, indicazioni**

Questo simbolo identifica utili informazioni ausiliarie.

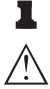

**Attenzione:** l'inosservanza di questo avviso di pericolo può provocare disturbi o errori di misura.

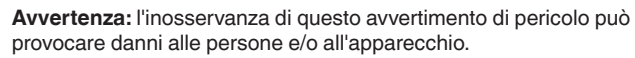

**Pericolo:** l'inosservanza di questo avviso di pericolo può provocare gravi lesioni alle persone e/o danni all'apparecchio.

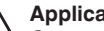

#### **Applicazioni Ex**

Questo simbolo identifica le particolari istruzioni per gli impieghi Ex.

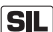

#### **Applicazioni SIL**

Questo simbolo contrassegna avvertenze relative alla sicurezza funzionale particolarmente importanti per le applicazioni rilevanti per la sicurezza.

**• Elenco**

Questo punto identifica le singole operazioni di un elenco, non soggette ad una sequenza obbligatoria.

#### **Passo operativo**

Questa freccia indica un singolo passo operativo.

#### **1 Sequenza operativa**

I numeri posti davanti ai passi operativi identificano la sequenza delle singole operazioni.

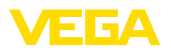

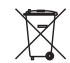

#### **Smaltimento di batterie**

Questo simbolo contrassegna particolari avvertenze per lo smaltimento di batterie e accumulatori.

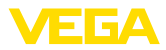

## **2 Criteri di sicurezza**

## **2.1 Personale autorizzato**

Tutte le operazioni descritte in questa documentazione devono essere eseguite unicamente da personale qualificato e autorizzato dal gestore dell'impianto.

Per l'uso dell'apparecchio indossare sempre l'equipaggiamento di protezione personale necessario.

## **2.2 Uso conforme alla destinazione e alle normative**

Il VEGAPULS 61 è un sensore per la misura continua di livello.

Informazioni dettagliare relative al campo di impiego sono contenute nel capitolo "*Descrizione del prodotto*".

La sicurezza operativa dell'apparecchio è garantita solo da un uso conforme alle normative, secondo le -Istruzioni d'uso- ed eventuali istruzioni aggiuntive.

Interventi non in linea con queste -Istruzioni d'uso- devono essere effettuati solo da personale autorizzato dal costruttore, per ragioni di sicurezza e di garanzia. Sono categoricamente vietate trasformazioni o modifiche arbitrarie.

## **2.3 Avvertenza relativa all'uso improprio**

In caso di utilizzo improprio o non conforme alla destinazione, l'apparecchio può essere fonte di pericoli connessi alla specifica applicazione, per es. tracimazione del serbatoio o danni a parti dell'impianto in seguito a montaggio o regolazione errati. Ciò può causare danni alle persone, alle cose e all'ambiente. Inoltre ciò può compromettere le caratteristiche di protezione dell'apparecchio.

## **2.4 Avvertenze di sicurezza generali**

L'apparecchio è allo stato dell'arte conformemente alle direttive e alle disposizioni in vigore. L'utilizzatore è tenuto a rispettare le avvertenze di sicurezza contenute in queste istruzioni d'uso, gli standard di installazione specifici in vigore nei singoli paesi, nonché le disposizioni in materia di sicurezza in vigore. Per ragioni di sicurezza è consentito esclusivamente l'impiego degli accessori indicati dal produttore.

Le frequenze di trasmissione di tutti i sensori radar sono comprese nella banda C oppure K, in base all'esecuzione dell'apparecchio. La ridotta intensità di trasmissione é largamente inferiore ai valori limite internazionali ammessi. Un uso appropriato dell'apparecchio garantisce un funzionamento assolutamente privo di rischi per la salute. L'apparecchio può essere installato senza limitazioni di sorta, anche all'esterno di serbatoi metallici chiusi.

L'apparecchio può essere utilizzato solamente se si trova in perfetto stato e in condizioni idonee a garantire la sicurezza di funzionamento. L'utilizzatore è responsabile del perfetto funzionamento dell'apparecchio. In caso di impiego su prodotti aggressivi o corrosivi con i quali

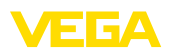

dal funzionamento non corretto dell'apparecchio potrebbe risultare un pericolo, l'utilizzatore è tenuto ad assicurarsi del corretto funzionamento tramite l'adozione di misure adeguate.

È inoltre compito del gestore garantire, per tutta la durata del funzionamento, che le necessarie misure di sicurezza corrispondano allo stato attuale delle norme in vigore e rispettino le nuove disposizioni.

Per evitare pericoli vanno osservati i contrassegni e le avvertenze di sicurezza applicati sull'apparecchio, il cui significato va consultato nelle presenti Istruzioni d'uso.

## **2.5 Contrassegni di sicurezza sull'apparecchio**

Rispettare i contrassegni di sicurezza e le indicazioni presenti sull'apparecchio.

## **2.6 Conformità UE**

L'apparecchio soddisfa i requisiti di legge ai sensi delle relative direttive UE. Con il contrassegno CE confermiamo la conformità dell'apparecchio a queste direttive.

La dichiarazione di conformità UE è disponibile sulla nostra hompage all'indirizzo www.vega.com/downloads.

## **2.7 Realizzazione delle condizioni NAMUR**

La NAMUR è l'Associazione d'interesse per la tecnica di controllo di processo nell'industria chimica e farmaceutica in Germania. Le raccomandazioni NAMUR valgono come standard per la strumentazione di campo.

L'apparecchio soddisfa i requisiti stabiliti dalle seguenti raccomandazioni NAMUR:

- NE 21 compatibilità elettromagnetica di strumenti
- NE 43 livello segnale per l'informazione di guasto di convertitori di misura
- NE 53 compatibilità di apparecchi di campo e componenti d'indicazione e di calibrazione

Per ulteriori informazioni consultare il sito www.namur.de.

## **2.8 Omologazione radiotecnica per l'Europa**

L'apparecchio è stato testato conformemente all'edizione attuale delle seguenti norme armonizzate:

• EN 302372 - Tank Level Probing Radar

È quindi omologato per l'impiego all'interno di serbatoi chiusi nei paesi dell'UE.

Nei paesi dell'EFTA è omologato per l'impiego a condizione che siano stati applicati i relativi standard.

Per l'impiego in serbatoi chiusi devono essere soddisfatti i requisiti previsti nei punti a-f dell'Allegato E della norma EN 302372.

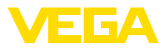

## **2.9 Conformità FCC/IC (solo per USA/Canada)**

I VEGAPULS con tutti i tipi d'antenna sono omologati FCC/IC.

Tutte le modifiche apportate senza l'esplicita autorizzazione VEGA comportano l'annullamento dell'omologazione FCC/IC.

Il VEGAPULS 61 é conforme alla parte15 delle direttive FCC e corrisponde alle disposizioni RSS-210. Per l'uso attenersi alle relative disposizioni:

- L'apparecchio non deve provocare emissioni di disturbo
- L'apparecchio deve essere insensibile a immissioni di disturbo, anche a quelle che provocano condizioni di funzionamento indesiderate

L'apparecchio è realizzato per funzionare con un'antenna corrispondente a quanto riportato nel capitolo "*Dimensioni*" di queste -Istruzioni d'uso- con un'amplificazione massima di 33 dB. L'apparecchio non può essere usato con antenne diverse da quelle elencate e con un'amplificazione superiore a 33 dB. La necessaria impedenza di antenna è di 50 Ω.

## **2.10 Salvaguardia ambientale**

La protezione delle risorse naturali è un compito di assoluta attualità. Abbiamo perciò introdotto un sistema di gestione ambientale, allo scopo di migliorare costantemente la difesa dell'ambiente aziendale. Questo sistema è certificato secondo DIN EN ISO 14001.

Aiutateci a rispettare queste esigenze e attenetevi alle indicazioni di queste -Istruzioni d'uso- per la salvaguardia ambientale:

- Capitolo "*Imballaggio, trasporto e stoccaggio*"
- Capitolo "*Smaltimento*"

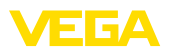

**Esecuzioni**

## **3 Descrizione del prodotto**

### **3.1 Struttura**

Il sensore radar VEGAPULS 61 é disponibile con due differenti elettroniche:

- Elettronica standard tipo PS60**KF**
- Elettronica con sensibilità elevata tipo PS60**KL**

Il tipo d'elettronica é riportato sulla targhetta d'idfentificazione.

L'esecuzione dell'elettronica ha ripercussioni sulla conformità CE, la regolazione di laboratorio per la selezione del prodotto e la forma del serbatoio, la precisione di misura nonché le omologazioni del VEGA-PULS 61. Le differenze sono indicate in queste -Istruzioni d'suo-, nei rispettivi paragrafi.

**Materiale fornito**

La fornitura comprende:

- Sensore radar
- Documentazione
	- Istruzioni d'uso concise VEGAPULS 61
	- Istruzioni per l'equipaggiamento opzionale
	- "*Normative di sicurezza*" specifiche Ex (per esecuzioni Ex)
	- Eventuali ulteriori certificazioni

#### **Informazione:**

П

Nelle Istruzioni d'uso sono descritte anche le caratteristiche opzionali dell'apparecchio. Il volume della fornitura dipende dalla specifica d'ordine.

**Componenti**

Componenti del VEGAPULS 61:

- Attacco di processo con sistema d'antenna incapsulata
- Custodia con elettronica e con connettore e cavo di collegamento opzionali
- Coperchio della custodia, con tastierino di taratura con display opzionale PLICSCOM

I componenti sono disponibili in differenti esecuzioni.

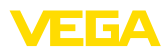

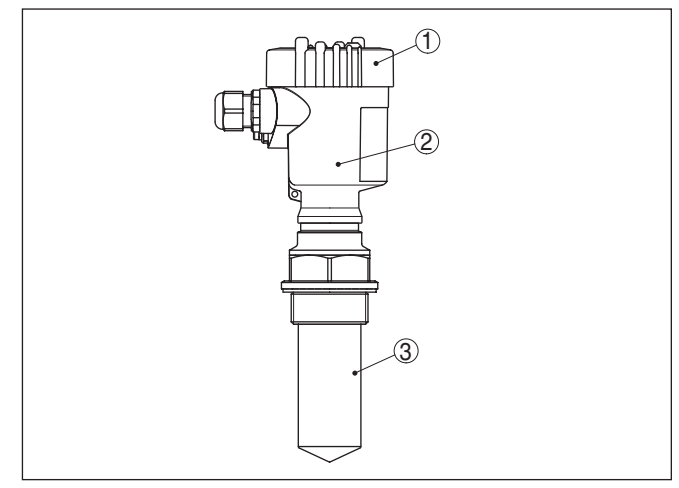

*Figura 1: VEGAPULS 61, esecuzione filettata con sistema d'antenna incapsulata e custodia di resina*

- *1 Coperchio della custodia con PLICSCOM (opzionale) situato sotto*
- *2 Custodia con elettronica*
- *3 Attacco di processo con sistema d'antenna incapsulata*

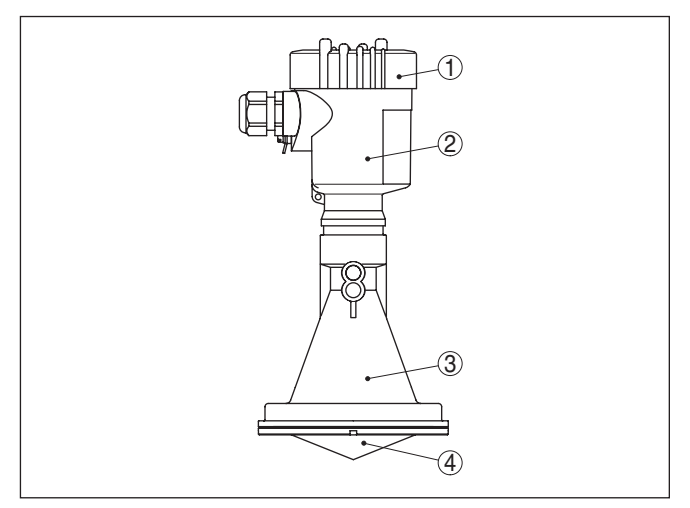

*Figura 2: VEGAPULS 61, esecuzione filettata con antenna a cono di resina e custodia di resina*

- *1 Coperchio della custodia con PLICSCOM (opzionale) situato sotto*
- *2 Custodia con elettronica*
- *3 Attacco di processo con antenna a cono di resina*

**queste Istruzioni d'uso**

**Campo di applicazione di** Queste -Istruzioni d'uso- valgono per le seguenti esecuzioni di apparecchi:

• Versione hardware <sup>≤</sup> 1.10

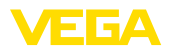

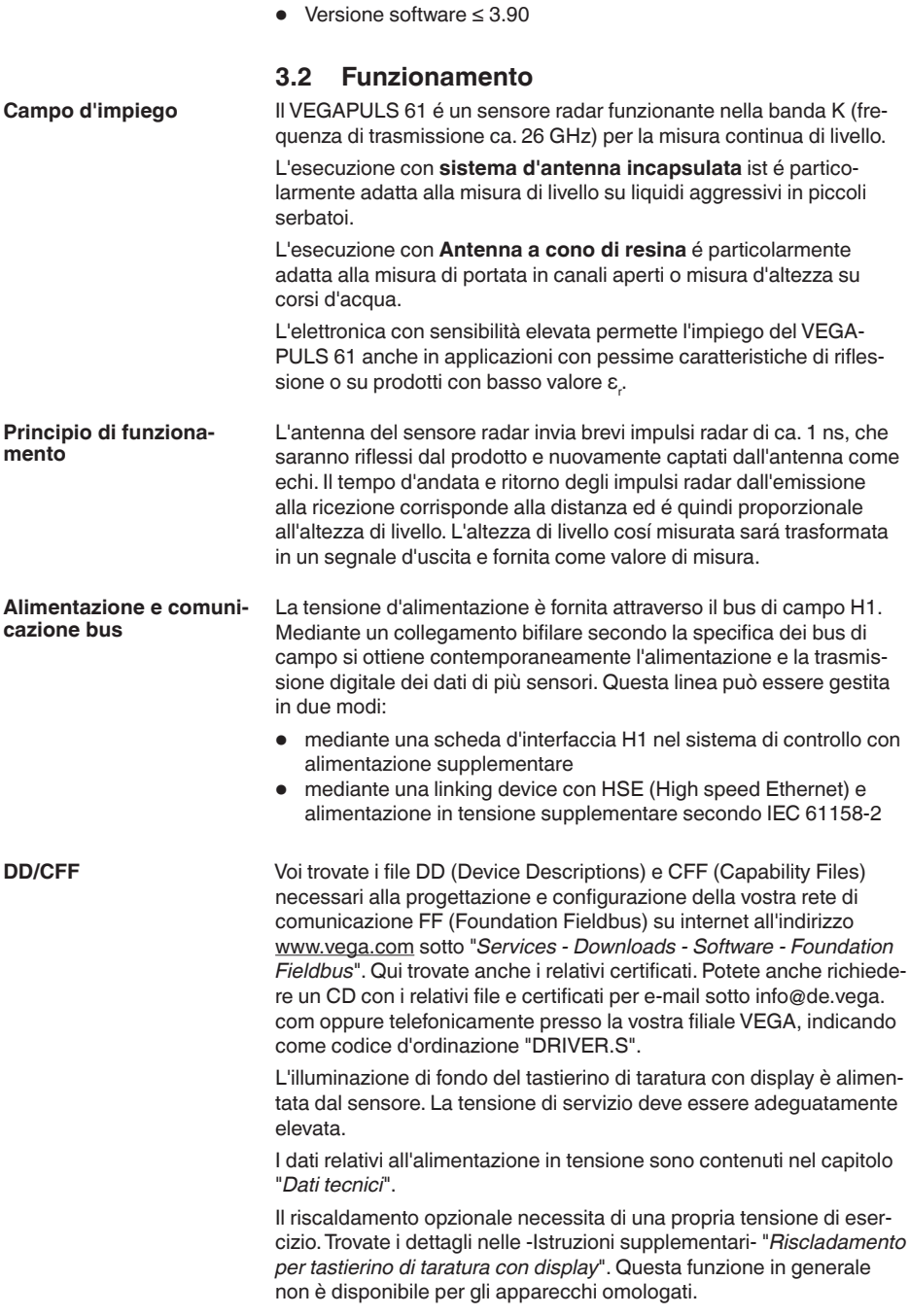

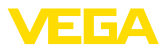

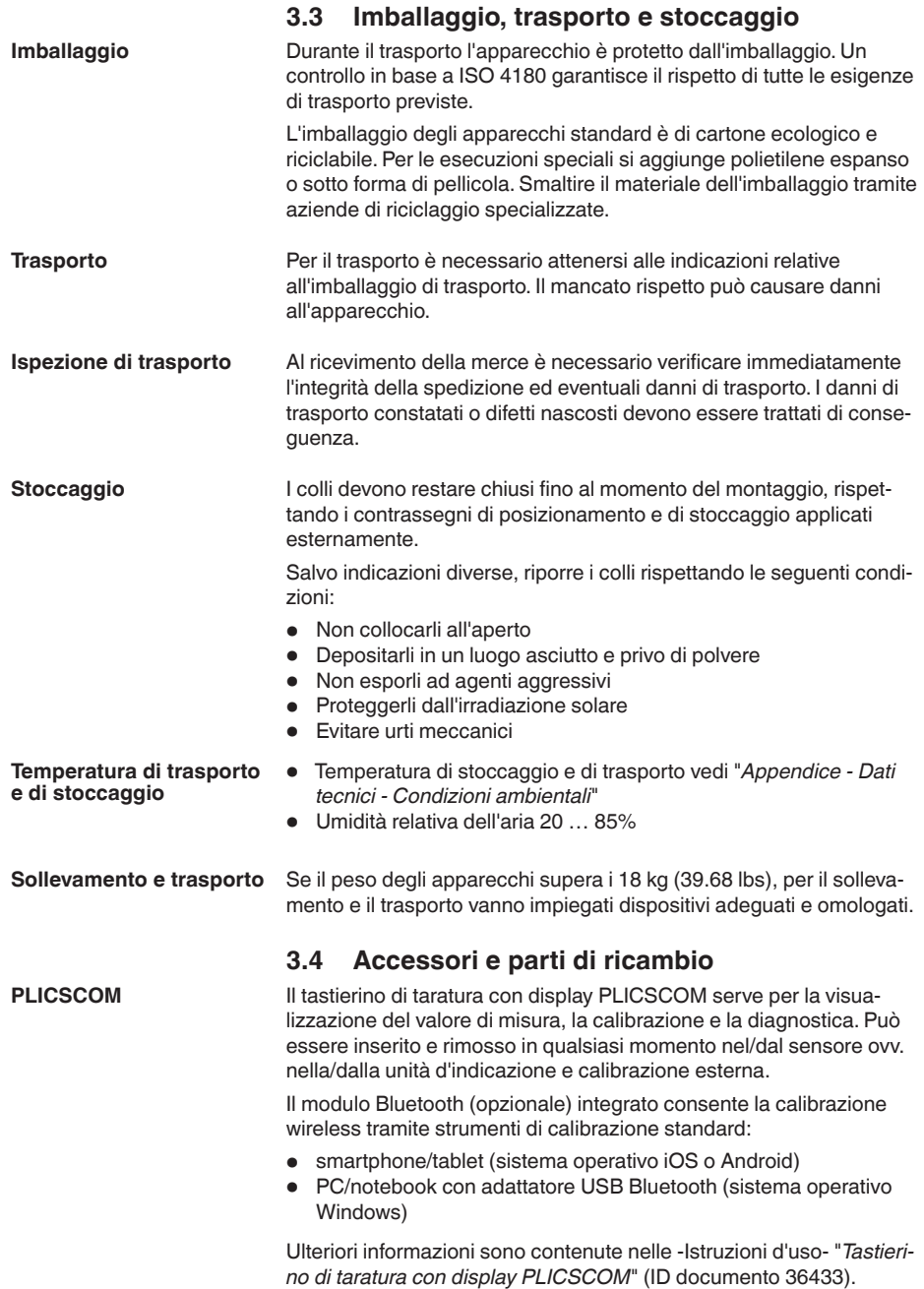

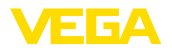

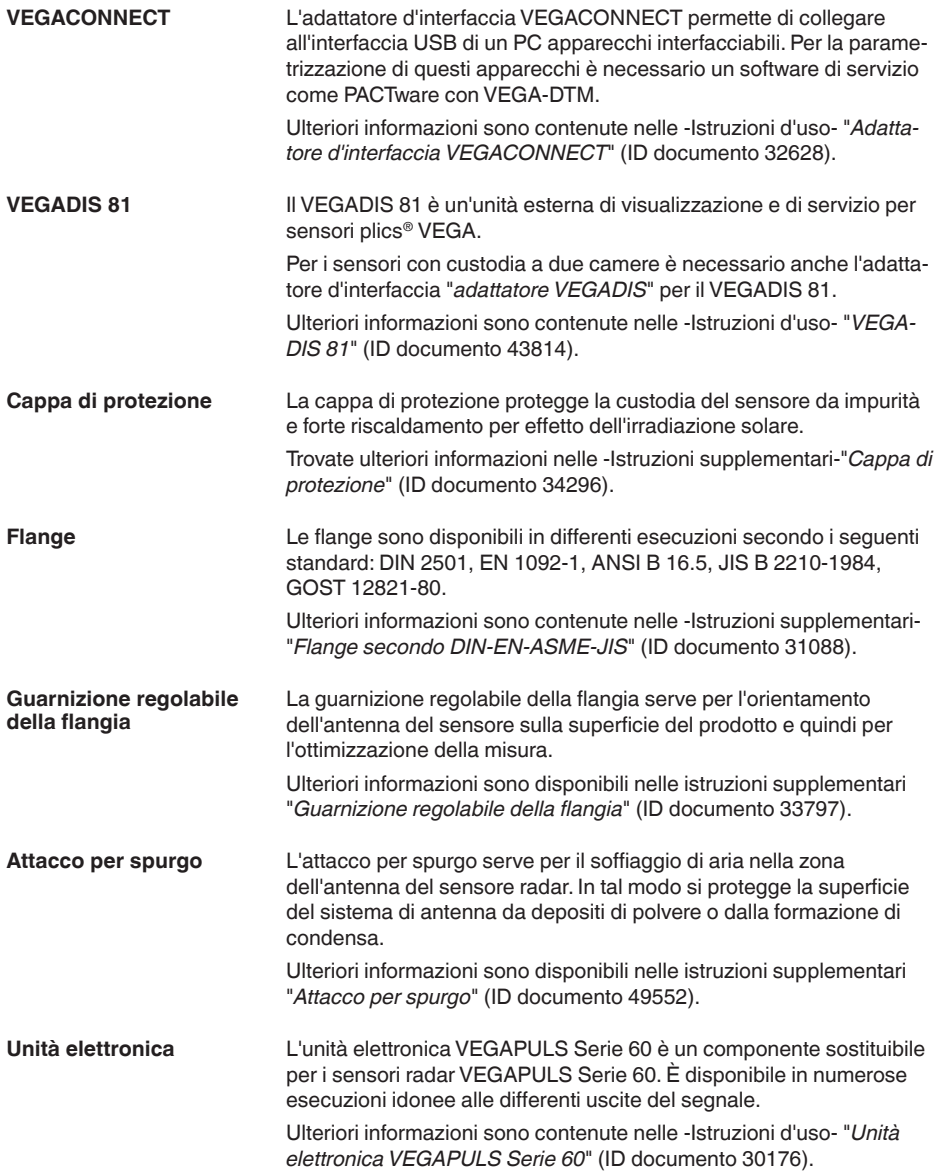

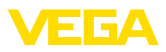

## **4 Montaggio**

## **4.1 Avvertenze generali**

**Posizione di montaggio**

Scegliete una posizione di montaggio facilmente raggiungibile durante l'installazione e il collegamento ed anche durante un'eventuale futura applicazione di un tastierino di taratura con display. A questo scopo potete eseguire manualmente una rotazione della custodia di 330°. Potete inoltre installare il tastierino di taratura con display a passi di 90°.

**Avvitare**

#### **Attenzione:**

Nelle versioni filettate non usate la custodia per avvitare! Serrando a fondo potreste danneggiare il meccanismo di rotazione.

**Umidità**

Usare il cavo consigliato (vedi capitolo "*Collegamento all'alimentazione in tensione*") e serrare a fondo il pressacavo.

Per proteggere ulteriormente l'apparecchio da infiltrazioni d'umidità, girare verso il basso il cavo di collegamento all'uscita dal pressacavo. In questo modo acqua piovana e condensa possono sgocciolare. Questa precauzione è raccomandata soprattutto nel caso di montaggio all'aperto, in luoghi dove si teme la formazione d'umidità (per es. durante processi di pulitura) o su serbatoi refrigerati o riscaldati.

Per garantire il mantenimento del grado di protezione dell'apparecchio, assicurare che nel corso dell'esercizio il coperchio della custodia sia chiuso ed eventualmente assicurato.

Assicurarsi che il grado di inquinamento indicato nel capitolo "*Dati tecnici*" sia adeguato alle condizioni ambientali esistenti.

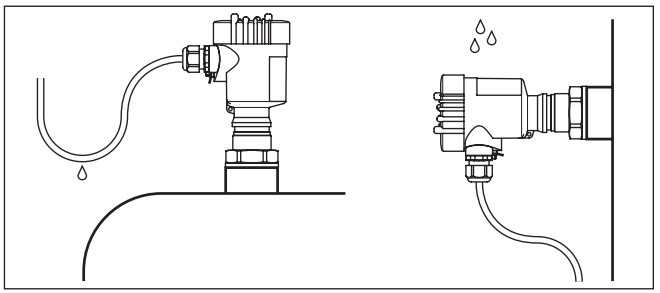

*Figura 3: Accorgimenti per evitare infiltrazioni d'umidità*

#### **Campo di misura**

Il piano di riferimento per il campo di misura dei sensori dipende dall'esecusione dell'antenna.

Nel caso di **sistema d'antenna incapsulata** il piano di riferimento é costituito dalla superficie di tenuta dell'attacco filettato.

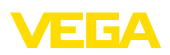

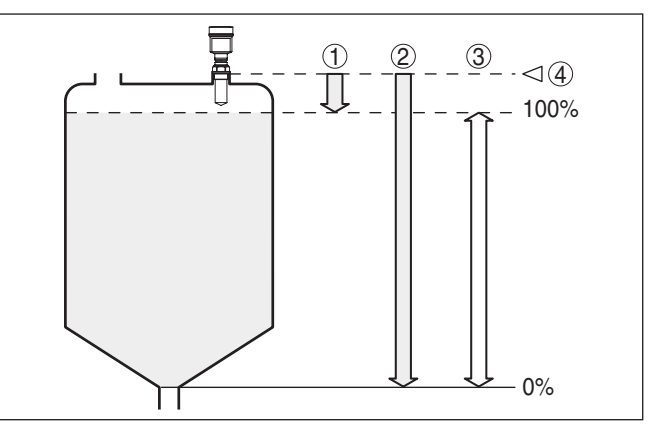

*Figura 4: Campo di misura (campo di lavoro) e massima distanza di misura con sistema d'antenna incapsulata*

- *1 pieno*
- *2 vuoto (massima distanza di misura)*
- *3 Campo di misura*
- *4 Piano di riferimento*

Nel caso di **antenna a cono di resina** il piano di riferimento è costituito dalla superficie di appoggio a lato della lente focalizzatrice. Nell'esecuzione con flangia di adattamento il piano di riferimento è il bordo inferiore della flangia.

#### **Informazione:**

П

Se il prodotto raggiunge l'antenna, può aderire ad essa, formando adesioni, che possono poi provocare errori di misura.

#### **Livello di polarizzazione**

Gli impulsi radar inviati dal VEGAPULS 61 sono onde elettromagnetiche. Il piano di polarizzazione è la direzione del componente elettrico, la sua posizione è contrassegnata sull'apparecchio.

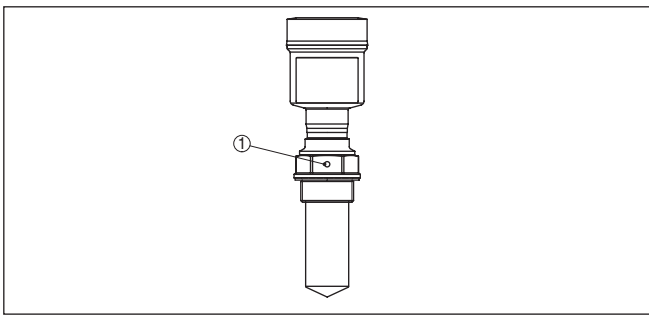

*Figura 5: Posizione del piano di polarizzazione del VEGAPULS 61 con sistema d'antenna incapsulata* 

*1 Foro di contrassegno*

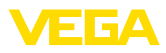

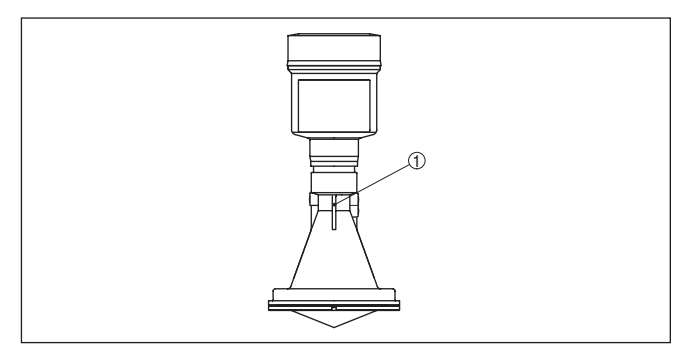

*Figura 6: Posizione del piano di polarizzazione del VEGAPULS 61 con antenna a cono di resina*

*1 Barrette di marcatura*

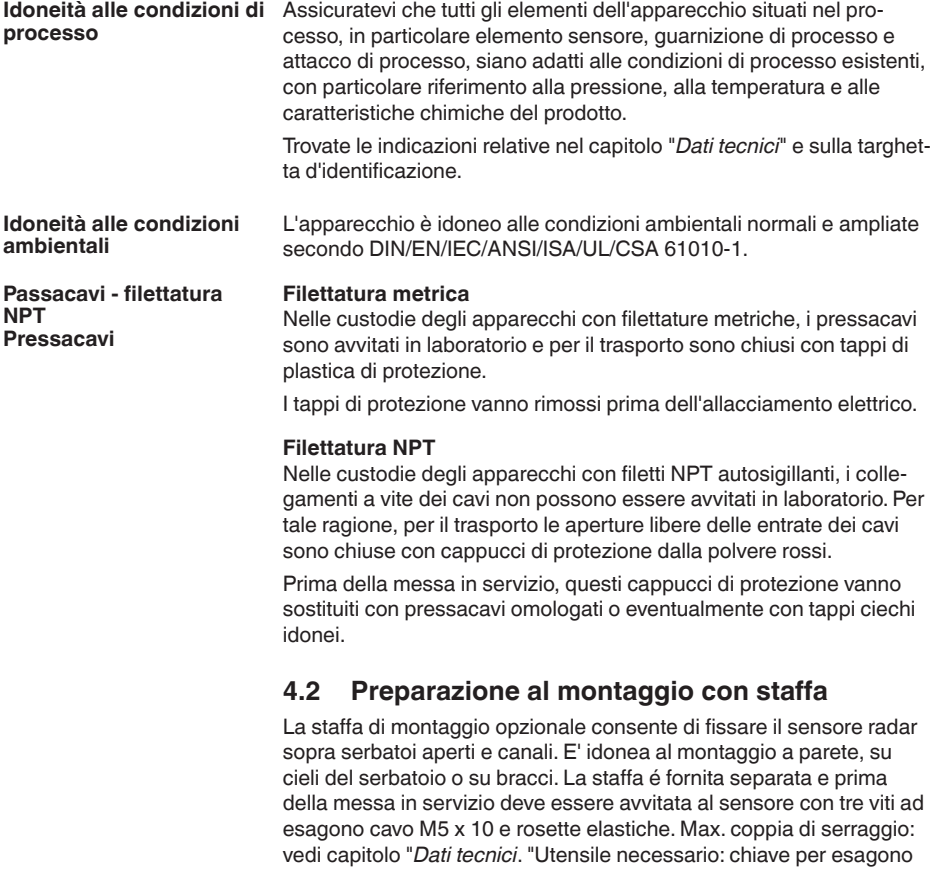

cavo dimensione 4.

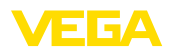

Per avvitare avete due possibilità. In base alla variante selezionata il sensore può essere orientato nella staffa in questo modo:

- Custodia a una camera
	- regolazione continua di 180°
	- regolazione progressiva a tre passi 0°, 90° e 180°
- Custodia a due camere
	- regolazione continua di 90°
	- regolazione progressiva a due passi  $0^{\circ}$  e  $90^{\circ}$

### **4.3 Indicazioni di montaggio**

#### **Posizione di montaggio**

Montate il sensore in una posizione distante almeno 200 mm (7.874 in) dalla parete del serbatoio. Se il sensore è installato al centro di un serbatoio con cielo bombato o curvo, possono verificarsi echi multipli, che saranno soppressi mediante una idonea taratura (vedi capitolo "*Messa in servizio*").

Se non è possibile rispettare questa distanza, in fase di messa in servizio è consigliabile eseguire una soppressione dei segnali di disturbo. Ciò vale in particolare se è prevedibile la formazione di adesioni sulla parete del serbatoio. In questo caso è opportuno ripetere la soppressione dei segnali di disturbo in un momento successivo in presenza delle adesioni.

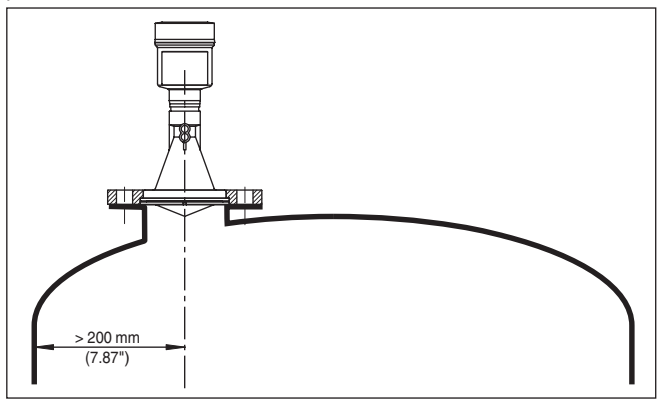

*Figura 7: Montaggio su un cielo curvo del serbatoio*

- *1 Piano di riferimento*
- *2 Centro del serbatoio e/o asse di simmetria*

Nei serbatoi con fondo conico è opportuno posizionare il sensore al centro del serbatoio, in modo da poter eseguire la misura fino al fondo.

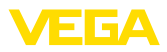

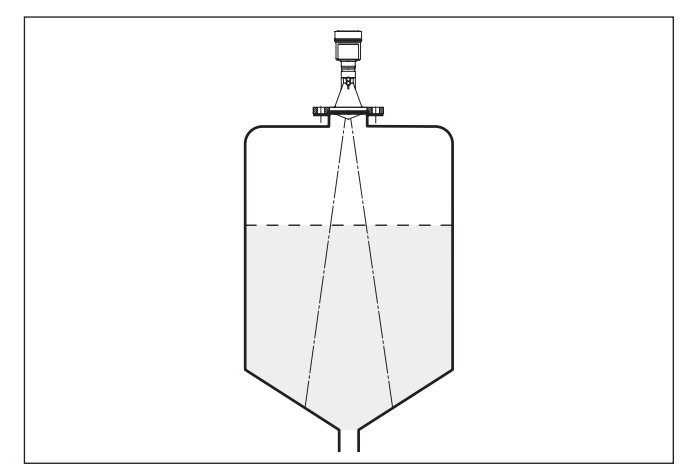

*Figura 8: Serbatoio con fondo conico*

#### **Prodotto in ingresso**

Non montare gli apparecchi al di sopra del flusso di carico o nel flusso di carico stesso ed assicurare che rilevino la superficie del prodotto e non il prodotto che viene caricato.

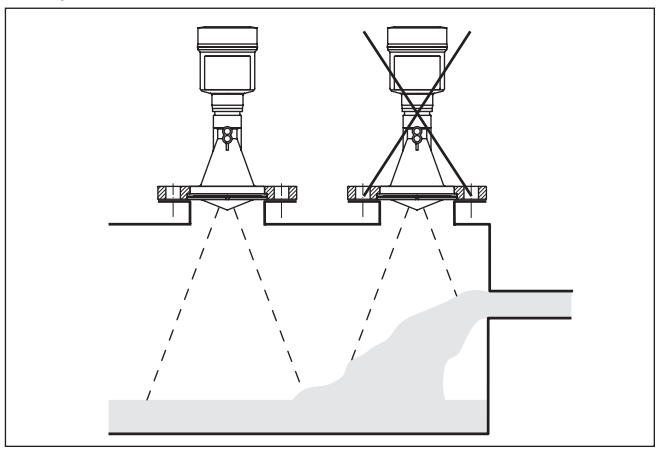

*Figura 9: Flusso di carico del liquido*

#### **Tronchetto**

L'estremità dell'antenna dovrebbe preferibilmente sporgere almeno 10 mm (0.4 in) oltre la base del tronchetto.

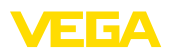

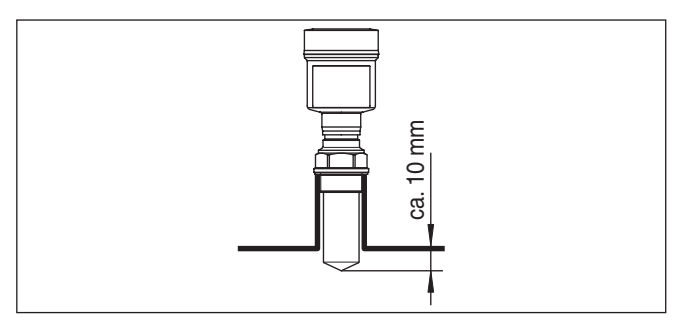

*Figura 10: Montaggio su tronchetto consigliato*

Se le caratteristiche di riflessione del prodotto sono buone potete installare il VEGAPULS 61 anche su tronchetti più lunghi dell'antenna. Nella seguente illustrazione sono indicati i valori orientativi delle lunghezze del tronchetto, la cui estremità deve essere in questo caso liscia e levigata, se possibile addirittura arrotondata. Eseguite anche una soppressione dei segnali di disturbo.

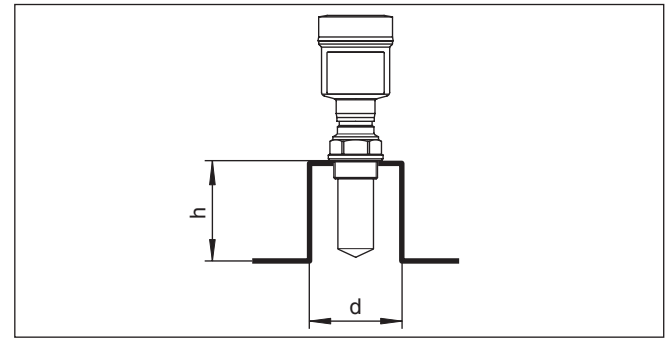

*Figura 11: Massime dimensioni del tronchetto possibili*

**Orientamento del sensore** Per ottenere risultati ottimali di misura, orientate il sensore sui liquidi in modo che risulti il più possibile perpendicolare alla superficie del prodotto.

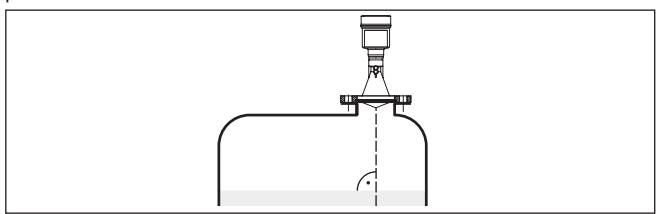

*Figura 12: Orientamento su liquidi*

**Strutture interne al serbatoio**

Montare il sensore radar in modo tale da impedire ai segnali a microonde d'incrociare strutture interne al serbatoio.

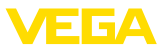

Strutture interne al serbatoio, per es. scale, interruttori di livello, serpentine di riscaldamento, rinforzi, ecc. generano spesso echi di disturbo che coprono l'eco utile. Accertatevi durante la progettazione del vostro punto di misura che il percorso dei segnali radfar verso il prodotto sia libero da ostacoli.

In presenza di strutture interne al serbatoio è opportuno eseguire una soppressione dei segnali di disturbo.

Se grosse strutture interne al serbatoio, come rinforzi o tiranti, generano echi di disturbo, potete adottare ulteriori provvedimenti per attenuarli. Schermate le strutture con piccoli pannelli metallici disposti obliquamente, per deviare i segnali radar e impedire una riflessione di disturbo diretta.

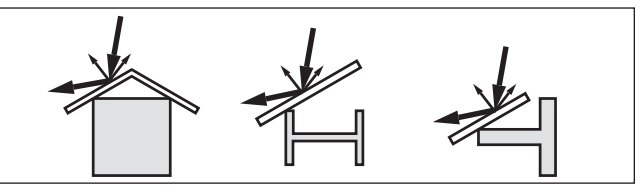

*Figura 13: Copertura di profili piatti mediante deflettori*

**agitatori**

Durante il funzionamento di agitatori all'interno del serbatoio è opportuno eseguire una soppressione del segnale di disturbo. Le riflessioni di disturbo dell'agitatore saranno così memorizzate nelle diverse posizioni.

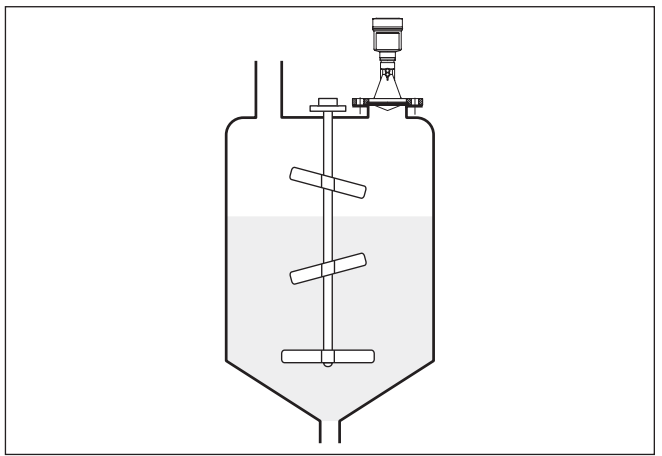

*Figura 14: agitatori*

## **Formazione di schiuma**

Durante operazioni di carico del prodotto o il funzionamento di agitatori può formarsi sulla superficie del prodotto un denso strato di schiuma, che attenua fortemente il segnale d'emissione.

Se la schiuma compromette la precisione di misura, installate sensori con antenne di grosse dimensioni o che funzionano a bassa frequenza (banda C).

28449-IT-190122 28449-IT-190122

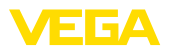

In alternativa potete usare sensori a microonde guidate, che non sono influenzati da formazioni di schiuma e sono particolarmente idonei a queste condizioni operative.

**Misura in un tubo di livello (tubo di calma o bypass)**

Inserendo il sensore in un tubo di livello lo proteggete dagli influssi di strutture interne al serbatoio e da turbolenze. Con questo accorgimento è possibile misurare prodotti con ridotta costante dielettrica (a partire da 1,6).

#### **Avviso:**

La misura in tubi di livello è sconsigliata su prodotti fortemente adesivi.

I tubi di calma o bypass devono raggiungere l'altezza minima di livello, poiché la misura sarà eseguita solo all'interno del tubo.

#### **Tubo di calma**

Il foro di sfiato superiore del tubo di calma deve essere allineato al piano del contrassegno di polarizzazione del sensore (vedi figura: "*Sistemi di antenna su tubo nel serbatoio*").

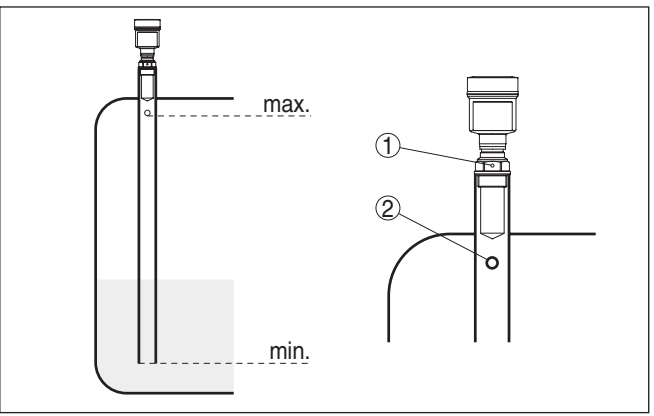

*Figura 15: Sistemi d'antenna su tubo nel serbatoio. Il foro di sfiato del tubo di calma deve essere allineato al piano del contrassegno di polarizzazione sul sensore.*

- *1 Contrassegno dell'orientamento di polarizzazione*
- *2 Foro di sfiato max. ø 5 mm (0.2 in)*

Il diametro dell'antenna del sensore deve corrispondere al diametro interno del tubo. Nel VEGAPULS 61 é pari a ca. 40 mm (1.575 in). Il sensore può essere inserito in tubi con un diametro di 40 … 80 mm (1.575 … 3.15 in).

#### **Tubo di bypass**

In alternativa al tubo di calma nel serbatoio, è possibile applicare esternamente al serbatoio un sistema a tubo sotto forma di tubo bypass. Scegliete durante la messa in servizio la fuzione "*Tubo bypass*".

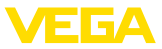

Orientate il sensore in modo che il contrassegno di polarizzazione dell'attacco di processo si trovi sullo stesso piano dei fori e delle aperture del tubo (vedi figura "*VEGAPULS in un tubo bypass*").

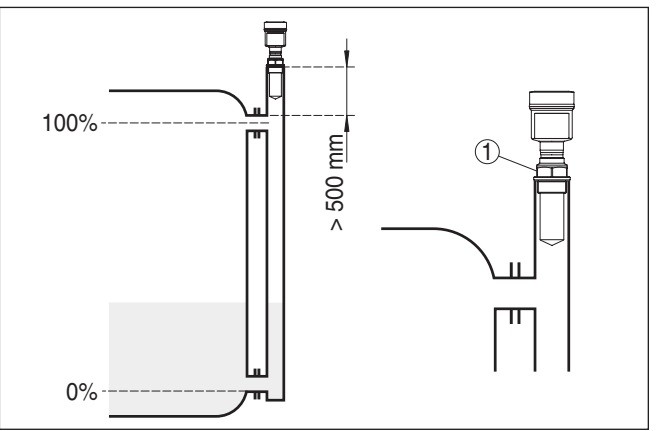

*Figura 16: VEGAPULS 61 in un tubo bypass. Il contrassegno di polarizzazione dell'attacco di processo deve essere allineato al piano dei fori e delle aperture del tubo.*

*1 Contrassegno dell'orientamento di polarizzazione*

Durante il montaggio del sensore su un tubo bypass installate il VEGAPULS 61 ad una distanza minima di 500 mm (19.69 in) dal raccordo superiore al tubo. Se si tratta di un tubo internamente ruvido, inserite al suo interno un altro tubo, oppure usate un sensore radar con antenna a tubo.

#### Seguono brevi esempi, che forniscono alcune indicazioni introduttive sulla misura di portata. Le informazioni di progettazione sono fornite dal costruttore dei canali e rintracciabili nella letteratura specializzata. **Misura di portata**

#### **Parete di misura con stramazzo rettangolare**

Rispettate di norma i seguenti punti:

- Installazione del sensore sul lato acqua a monte
- Montaggio al centro del canale <sup>e</sup> perpendicolare alla superficie del liquido
- Distanza dal diaframma dello stramazzo
- Distanza dall'apertura del diaframma sopra il fondo del serbatoio
- Distanza minima dell'apertura del diaframma dall'acqua a valle
- Distanza minima del sensore dalla max. altezza d'invaso

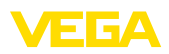

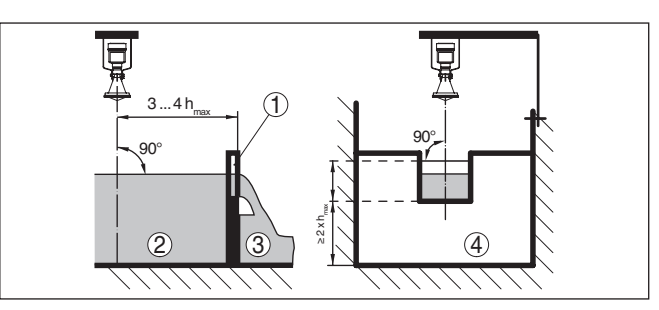

*Figura 17: Misura di portata con stramazzo rettangolare: d = distanza minima dal sensore; hmax. = max. riempimento dello stramazzo rettangolare*

- *1 Diaframma dello stramazzo (vista laterale)*
- *2 Acqua a monte*
- *3 Acqua a valle*
- *4 Diaframma dello stramazzo (vista da acqua a valle)*

#### **Tubo Venturi Khafagi**

Rispettate di norma i seguenti punti:

- Installazione del sensore lato di presa<br>• Montaggio al centro del canale e perpe
- Montaggio al centro del canale <sup>e</sup> perpendicolare alla superficie del liquido
- Distanza dal tubo Venturi
- Distanza minima del sensore dalla max. altezza d'invaso

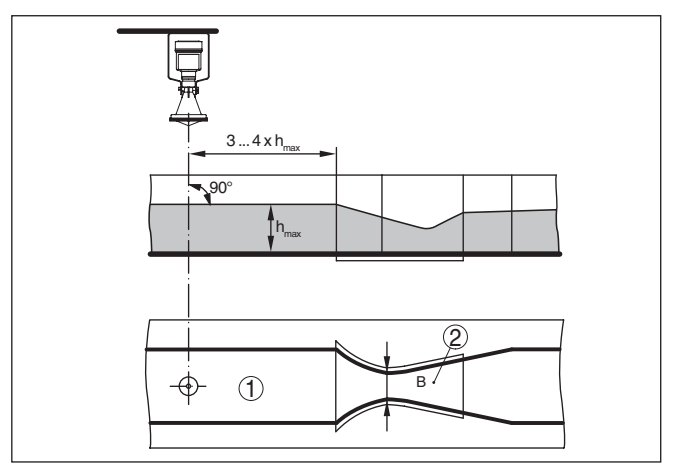

*Figura 18: Misura di portata con tubo Venturi Khafagi: d = distanza minima del sensore; hmax. = max. riempimento del tubo; B = massima contrazione del tubo*

- *1 Posizione del sensore*
- *2 Canale Venturi*

**Misura d'altezza**

Rispettate di norma i seguenti punti:

- Installazione del sensore in una zona protetta
- Installazione perpendicolare alla superficie del liquido

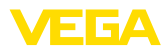

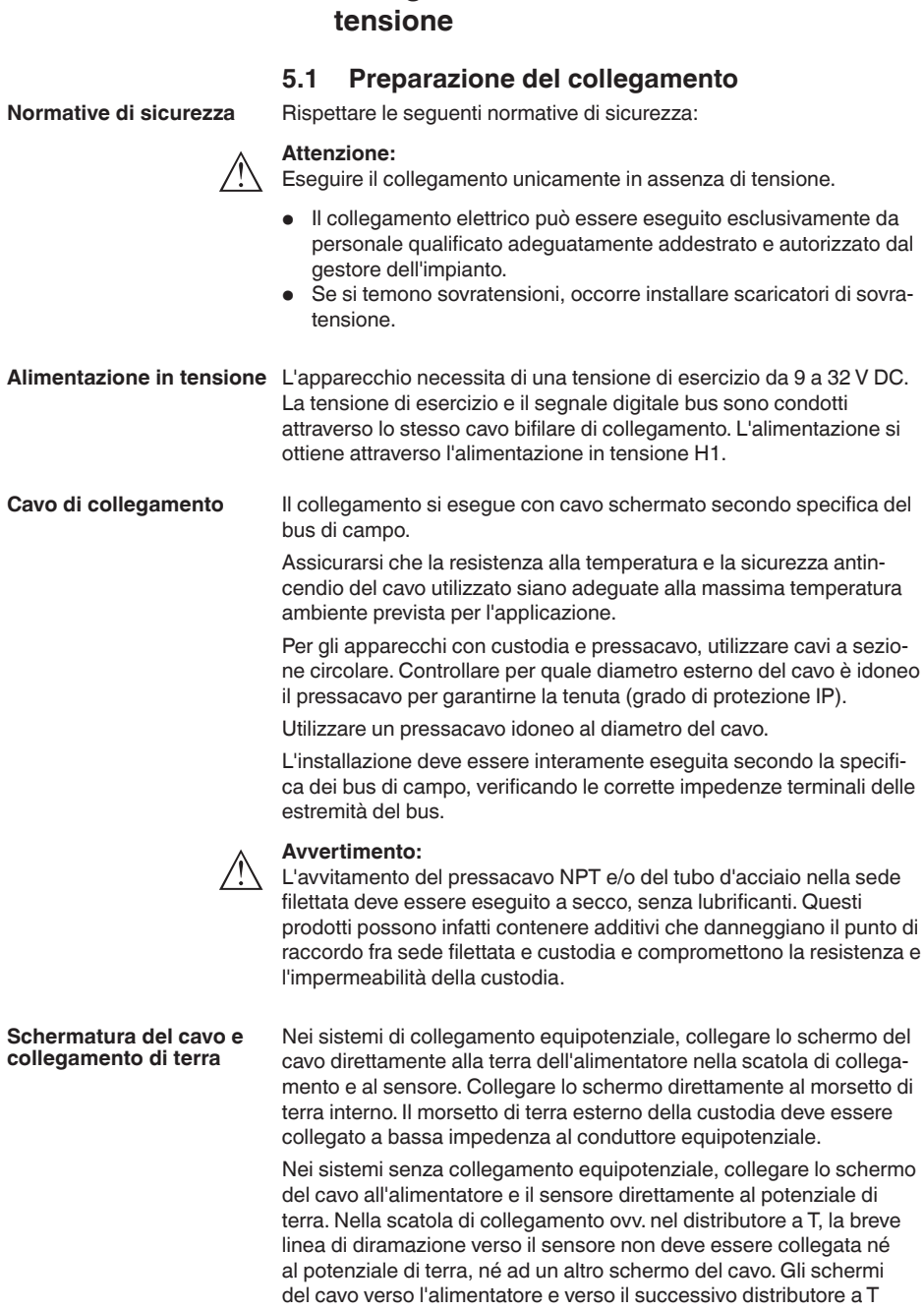

**5 Collegamento all'alimentazione in** 

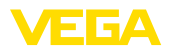

devono essere collegati fra di loro e al potenziale di terra, mediante un condensatore di ceramica (per es. 1 nF, 1500 V). In questo modo si evitano correnti transitorie di terra a bassa frequenza, mantenendo efficace la protezione per segnali di disturbo ad alta frequenza.

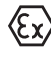

Nelle applicazioni Ex la capacità totale del cavo e di tutti i condensatori non deve superare i 10 nF.

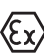

Le applicazioni Ex richiedono il rispetto delle vigenti normative d'installazione. É importante garantire l'assenza di correnti transitorie di terra lungo lo schermo del cavo. Procedete perció alla messa a terra bilaterale, usando un condensatore come sopra descritto o eseguendo un collegamento equipotenziale separato.

## **5.2 Operazioni di collegamento**

Procedere nel modo seguente:

- 1. Svitare il coperchio della custodia
- 2. Rimuovere l'eventuale tastierino di taratura con display, ruotando verso sinistra
- 3. Allentare il dado per raccordi del pressacavo ed estrarre il tappo
- 4. Togliere la guaina del cavo di collegamento per ca. 10 cm (4 in), denudare le estremità dei conduttori per ca. 1 cm (0.4 in).
- 5. Inserire il cavo nel sensore attraverso il pressacavo
- 6. Tenere sollevate le alette d'apertura dei morsetti con un cacciavite (vedi figura)
- 7. Inserire le estremità dei conduttori nei morsetti aperti

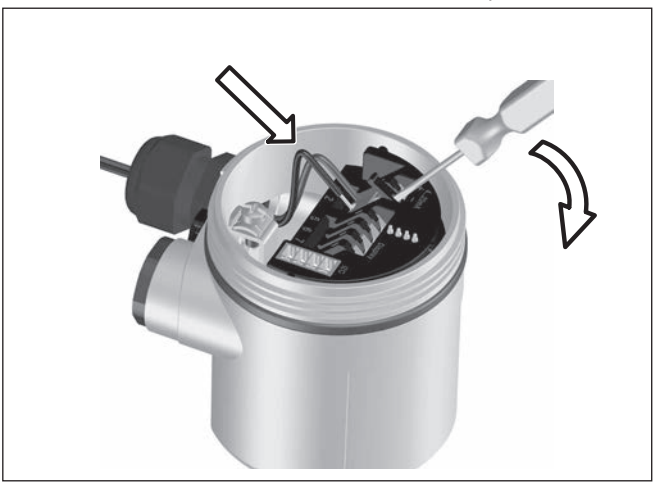

*Figura 19: Operazioni di collegamento 6 e 7*

- 8. Abbassare le alette dei morsetti a molla, fino ad avvertire lo scatto
- 9. Verificare che i conduttori siano ben fissati, tirando leggermente
- 10. Collegare la schermatura al morsetto interno di terra, connettere il morsetto esterno di terra al collegamento equipotenziale.

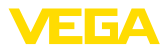

- 11. Serrare a fondo il dado di raccordo del pressacavo. L'anello di tenuta deve circondare perfettamente il cavo
- 12. Avvitare il coperchio della custodia

A questo punto l'allacciamento elettrico è completato.

## **5.3 Schema di collegamento custodia a una camera**

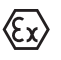

Le successive illustrazioni si riferiscono alle esecuzioni non Ex e alle esecuzioni Ex-ia.

#### **Le custodie**

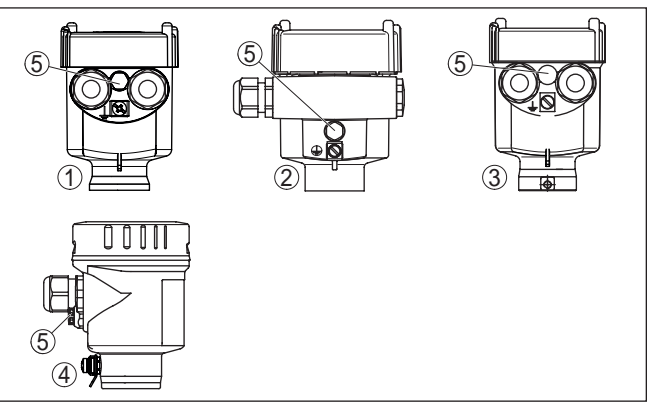

*Figura 20: I differenti materiali delle custodia ad una camera*

- *1 Resina*
- *2 Alluminio*
- *3 Acciaio speciale (microfusione)*
- *4 Acciaio speciale (a lucidatura elettrochimica)*
- *5 Filtro per la compensazione atmosferica per tutti i tipi di materiale. Tappo cieco nell'esecuzione IP 66/IP 68, 1 bar per alluminio ed acciaio speciale*

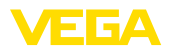

#### **Vano dell'elettronica e di connessione**

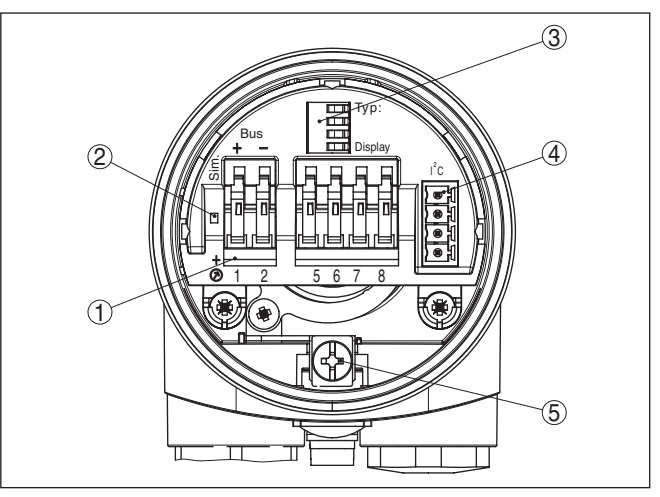

*Figura 21: Vano dell'elettronica e di connessione - custodia a una camera*

- *1 Morsetti a molla per il collegamento Foundation Fieldbus*
- *2 Commutatore di simulazione ("on" = funzionamento con autorizzazione alla simulazione)*
- *3 Contatti a molla per il tastierino di taratura con display*
- *4 Interfaccia per unità d'indicazione e calibrazione esterna*
- *5 Morsetto di terra per il collegamento dello schermo del cavo*

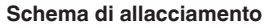

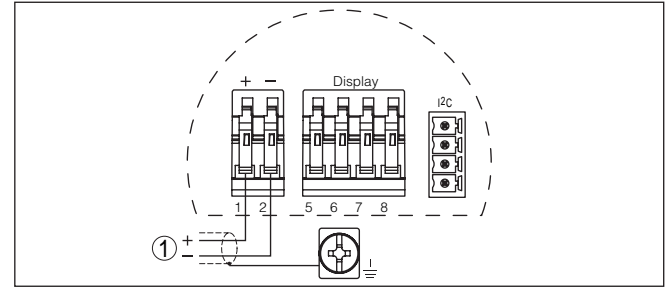

*Figura 22: Schema di allacciamento - custodia a una camera*

*1 Alimentazione in tensione, uscita del segnale*

## **5.4 Schema di allacciamento custodia a due camere**

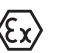

Le successive illustrazioni si riferiscono alle esecuzioni non Ex e alle esecuzioni Ex-ia.

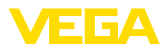

#### **Le custodie**

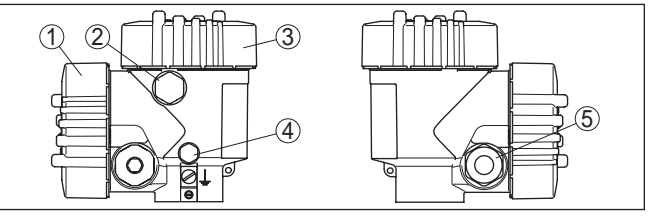

*Figura 23: Custodia a due camere*

- *1 Coperchio della custodia vano di connessione*
- *2 Tappo cieco o connettore a spina M12 x 1 per VEGADIS 81 (opzionale)*
- *3 Coperchio della custodia vano dell'elettronica*
- *4 Filtro per la compensazione della pressione atmosferica*
- *5 Pressacavo*

#### **Vano dell'elettronica**

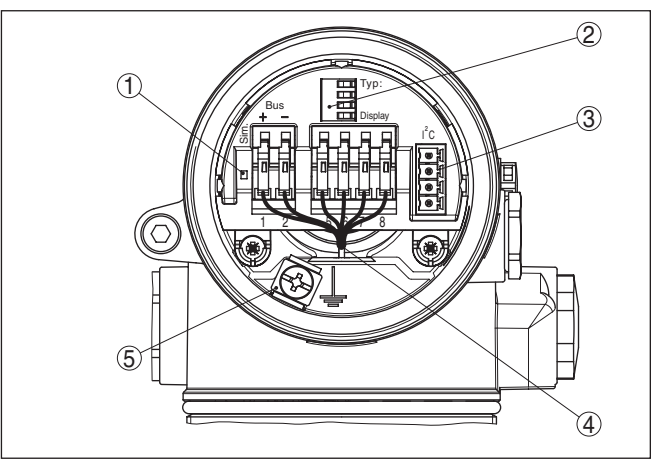

*Figura 24: Vano dell'elettronica - custodia a due camere*

- *1 Commutatore di simulazione ("on" = funzionamento con autorizzazione alla simulazione)*
- *2 Contatti a molla per il tastierino di taratura con display*
- *3 Interfaccia per il servizio*
- *4 Linea interna di connessione al vano di connessione*
- *5 Morsetto di terra per il collegamento dello schermo del cavo*

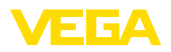

#### **Vano di connessione**

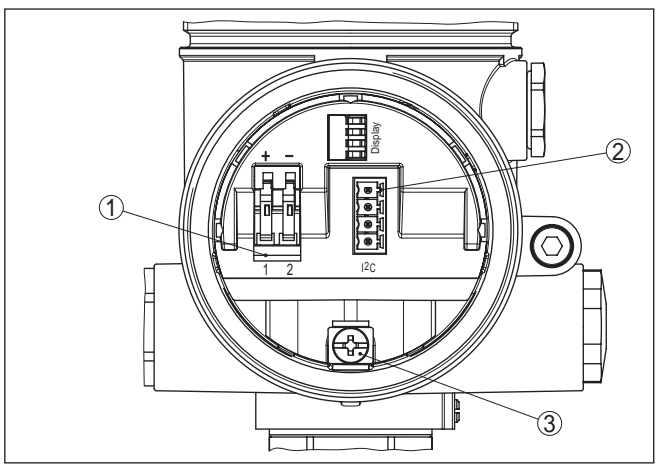

*Figura 25: Vano di allacciamento - custodia a due camere*

- *1 Morsetti a molla per l'alimentazione in tensione*
- *2 Connettore per VEGACONNECT (interfaccia I²C)*
- *3 Morsetto di terra per il collegamento dello schermo del cavo*

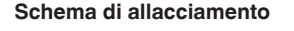

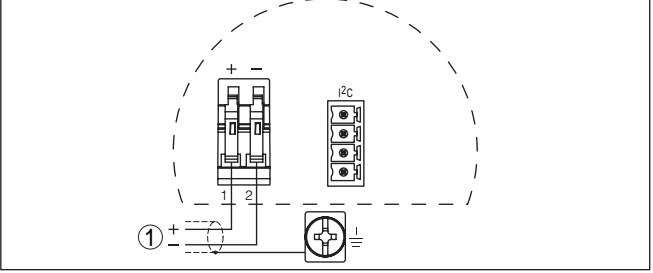

*Figura 26: Schema di allacciamento - custodia a due camere*

*1 Alimentazione in tensione, uscita del segnale*

## **5.5 Schema elettrico custodia a due camere Ex d**

#### **Informazione:**

П

Gli apparecchi in esecuzione Ex d con revisione Hardware …- 01 o superiore e con omologazioni specifiche del paese, per es. secondo FM oppure CSA saranno disponibili in un secondo tempo.

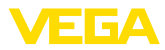

#### **Le custodie**

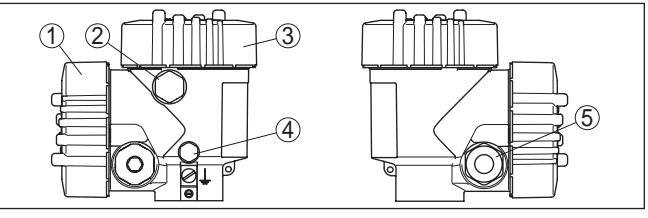

*Figura 27: Custodia a due camere*

- *1 Coperchio della custodia vano di connessione*
- *2 Tappo cieco o connettore a spina M12 x 1 per VEGADIS 81 (opzionale)*
- *3 Coperchio della custodia vano dell'elettronica*
- *4 Filtro per la compensazione della pressione atmosferica*
- *5 Pressacavo*

#### **Vano dell'elettronica**

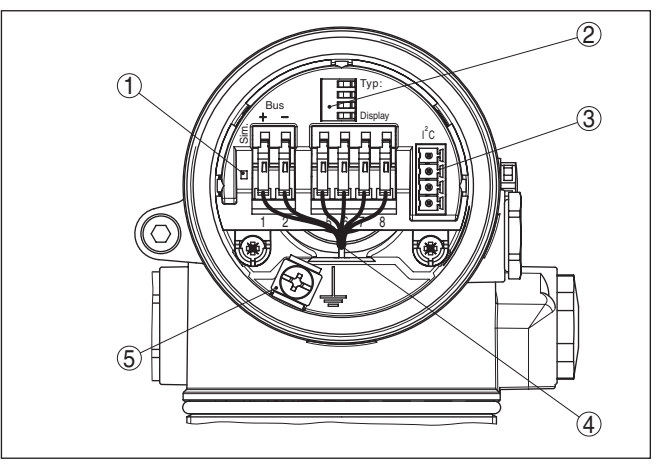

*Figura 28: Vano dell'elettronica - custodia a due camere*

- *1 Commutatore di simulazione ("on" = funzionamento con autorizzazione alla simulazione)*
- *2 Contatti a molla per il tastierino di taratura con display*
- *3 Interfaccia per il servizio*
- *4 Linea interna di connessione al vano di connessione*
- *5 Morsetto di terra per il collegamento dello schermo del cavo*

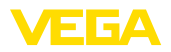

#### **Vano di connessione**

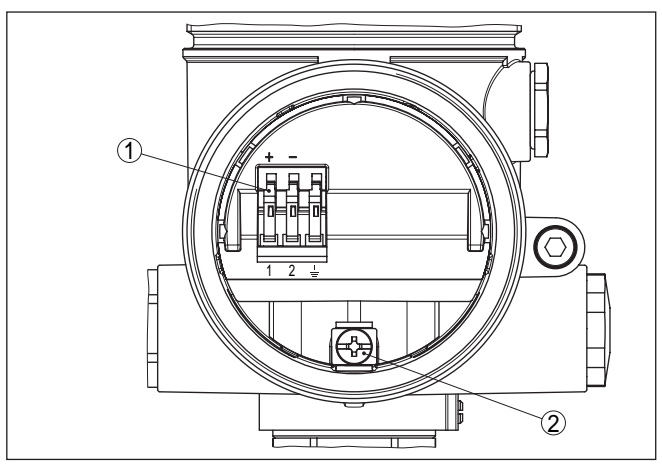

*Figura 29: Vano di allacciamento custodia a due camere Ex-d-ia*

- *1 Morsetti a molla per l'alimentazione in tensione e lo schermo del cavo*
- *2 Morsetto di terra per il collegamento dello schermo del cavo*

#### **Schema di allacciamento**

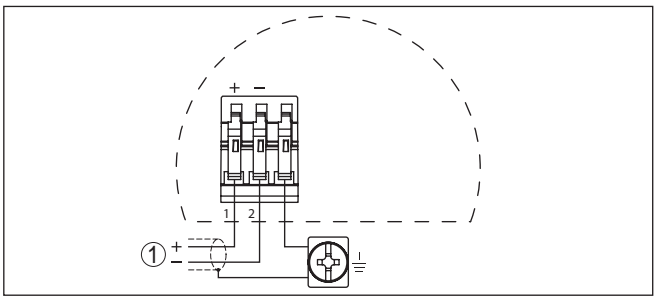

*Figura 30: Schema di allacciamento custodia a due camere Ex d ia*

*1 Alimentazione in tensione, uscita del segnale*

## **5.6 Schema elettrico - Esecuzione IP 66/IP 68, 1 bar**

**Assegnazione dei conduttori del cavo di collegamento**

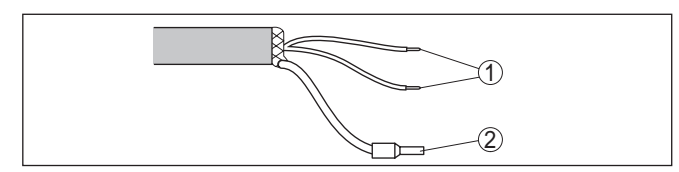

*Figura 31: Assegnazione dei conduttori del cavo di collegamento*

- *1 Marrone (+) e blu (-) verso l'alimentazione in tensione e/o verso il sistema d'elaborazione*
- *2 Schermatura*

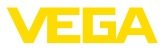

**Fase d'avviamento**

## **5.7 Fase d'avviamento**

Dopo il collegamento del VEGAPULS 61 all'alimentazione in tensione e/o dopo il rispristino della tensione l'apparecchio esegue per ca. 30 secondi un autotest delle seguenti funzioni:

- Controllo interno dell'elettronica
- Indicazione del tipo d'apparecchio, della versione software e del TAG del sensore (denominazione del sensore)
- Il byte di stato va brevemente su disturbo

Apparirà poi il valore attuale di misura e sarà fornito sul circuito il relativo segnale digitale in uscita.<sup>1)</sup>

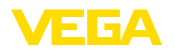

**Funzione/Struttura**

## **6 Messa in servizio col tastierino di taratura con display PLICSCOM**

## **6.1 Breve descrizione**

Il tastierino di taratura con display consente la calibrazione, la diagnostica e la visualizzazione del valore di misura. Può essere inserito nelle seguenti custodie ed apparecchi:

- in tutti i sensori della famiglia di apparecchi plics®, con custodia ad una o due camere (a scelta nel vano dell'elettronica o di connessione)
- Unità esterna d'indicazione e di servizio VEGADIS 61

## **6.2 Installare il tastierino di taratura con display**

È possibile installare in ogni momento il tastierino di taratura con display nel sensore e rimuoverlo nuovamente, senza interrompere l'alimentazione in tensione.

Procedere nel modo seguente:

- 1. Svitare il coperchio della custodia
- 2. Disporre il tastierino di taratura con display sull'elettronica nella posizione desiderata (sono disponibili quattro posizioni a passi di 90°).
- 3. Montare il tastierino di taratura con display sull'elettronica e ruotarlo leggermente verso destra finché scatta in posizione
- 4. Avvitare saldamente il coperchio della custodia con finestrella

Per rimuoverlo procedete nella sequenza inversa.

Il tastierino di taratura con display è alimentato dal sensore, non occorre un ulteriore collegamento.

**Installare/rimuovere il tastierino di taratura con display**

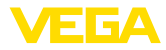

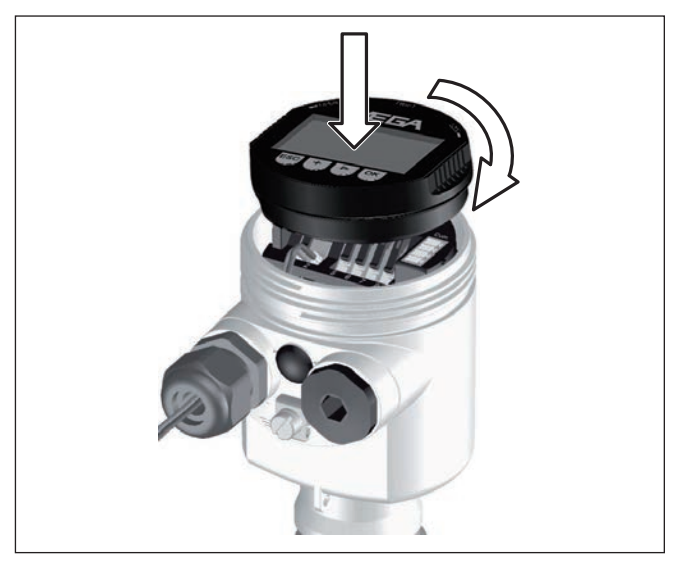

*Figura 32: Installare il tastierino di taratura con display*

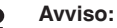

Se si desidera corredare l'apparecchio di un tastierino di taratura con display e disporre così dell'indicazione del valore di misura, è necessario usare un coperchio più alto con finestrella.

## **6.3 Sistema operativo**

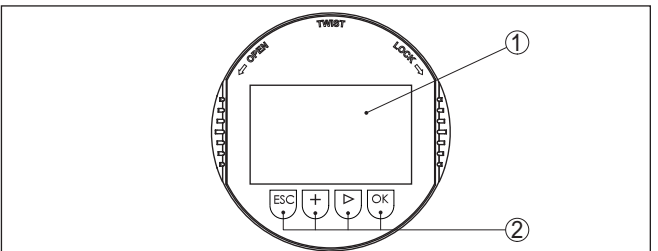

*Figura 33: Elementi d'indicazione e di servizio*

- *1 Display LC*
- *2 Indicazione del numero della voce menú*
- *3 Tasti di servizio*

**Funzioni dei tasti**

- Tasto *[OK]*:
	- Passare alla panoramica dei menu
	- Confermare il menu selezionato
	- Editare i parametri
	- Salvare il valore
- Tasto *[->]* per selezionare:
	- Cambiamento di menu

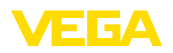

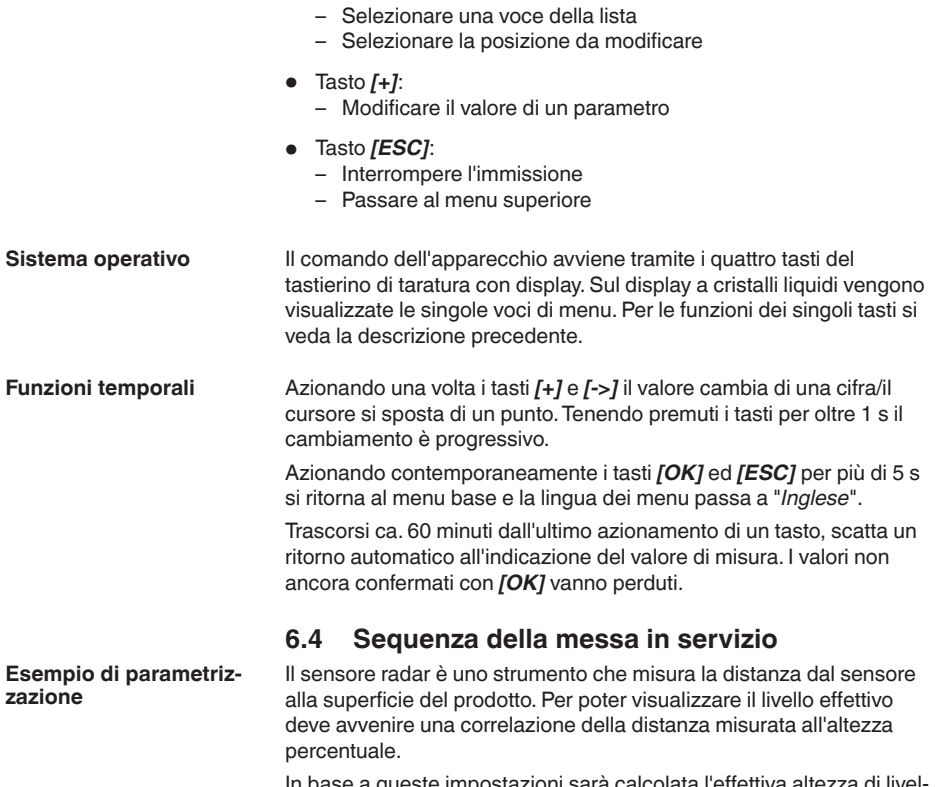

In base a queste impostazioni sarà calcolata l'effettiva altezza di livello. Contemporaneamente il campo di lavoro del sensore sarà limitato al campo realmente necessario.

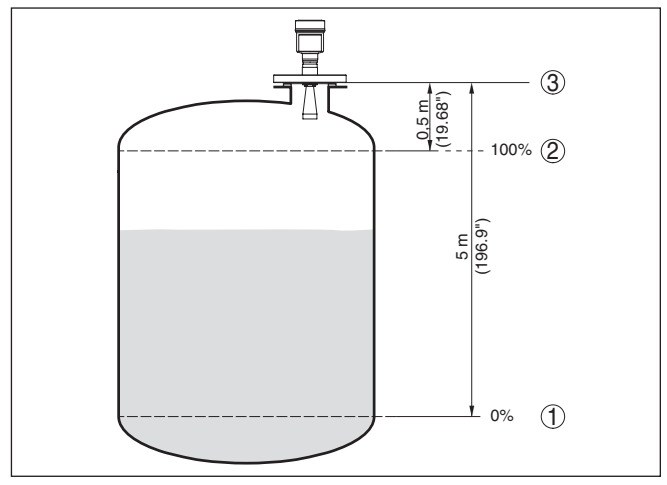

*Figura 34: Esempio di parametrizzazione Taratura di min./max.*

- *1 Livello min. = max. distanza di misura*
- *2 Livello max. = min. distanza di misura*
- *3 Piano di riferimento*

Per questa taratura viene immessa la distanza con il serbatoio pieno e quasi vuoto. Se questi valori non sono conosciuti, è possibile eseguire la taratura anche con le distanze per es. di 10% e 90%. Il punto di partenza per questi valori di distanza è sempre la superficie di tenuta della filettatura o della flangia.

Il livello attuale non ha nessuna importanza durante questa taratura, poiché la taratura di min./max. viene sempre eseguita senza variazione del prodotto. Potete perciò eseguire queste impostazioni prima d'installare l'apparecchio.

**Impostazioni di base - Taratura di min.**

Procedere nel modo seguente:

1. Passate dall'indicazione del valore di misura al menú principale, premendo *[OK]*.

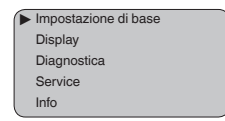

2. Selezionare la voce menù "*Impostazione di base*" con *[->]* e confermare con *[OK]*. Appare ora la voce menù "*Taratura di min.*".

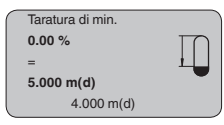

3. Preparate con *[OK]* il valore percentuale da editare e con *[->]* spostate il cursore sulla posizione desiderata. Impostate il valore
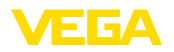

percentuale desiderato con *[+]* e memorizzate con *[OK]* . Il cursore salta sul valore della distanza.

- 4. Impostate il valore percentuale relativo alla distanza in metri con serbatoio vuoto (per es. distanza del sensore dal fondo del serbatoio).
- 5. Memorizzate le impostazioni con *[OK]* e passate alla taratura di max. con *[->]*.

**Impostazioni di base - Taratura di max.**

Procedere nel modo seguente:

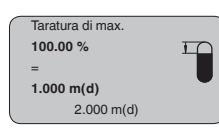

- 1. Preparate con *[OK]* il valore percentuale da editare e con *[->]* spostate il cursore sulla posizione desiderata. Impostate il valore percentuale desiderato con *[+]* e memorizzate con *[OK]* . Il cursore salta sul valore della distanza.
- 2. Impostate il valore relativo alla distanza in metri con serbatoio pieno. Non dimenticate che il massimo livello deve trovarsi al di sotto della distanza di blocco.
- 3. Memorizzare le impostazioni con *[OK]* e con *[->]* passare alla scelta del prodotto.

Ogni prodotto possiede particolari caratteristiche di riflessione. Nel caso di liquidi, fattori di disturbo possono essere provocati da superfici agitate e formazioni di schiuma, nel caso di solidi saranno invece provocati da formazioni di polvere, coni di materiale e da echi aggiuntivi, provenienti dalla parete del serbatoio. Per adeguare il sensore a queste differenti condizioni di misura, dovrete dapprima selezionare in questa voce menù "*Liquido*" oppure "*Solido*". **Impostazione di base - Selezione del prodotto**

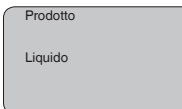

### **Informazione:**

Nel VEGAPULS 61 con elettronica "*Sensibilità elevata*" i'impostazione di laboratorio é su "*Mat. in pezzatura* ". Poiché l'apparecchio é tuttavia preferibilmente usato per la misura su liquidi, durante la messa in servizio commuterete su "*Liquido*".

Il comportamento di riflessione dei liquidi cambia in base alla conduttività e al valore della costante dielettrica. La voce di menu -Liquidooffre perciò ulteriori possibilità di scelta, quali "*Solventi*", "*Miscele chimiche*" e "*Soluzione acquosa*".

Nel caso di prodotti solidi (mat. in pezzatura) potete inoltre selezionare "*Polvere*", "*Granulati/Pellet*" oppure "*Ghiaia/Ciottoli*".

Grazie a questa ulteriore selezione si ottiene l'ottimale adeguamento del sensore al prodotto e la sicurezza di misura, soprattutto su prodotti con cattive caratteristiche di riflessione.

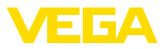

Immettete i parametri desiderati con i relativi tasti, salvate le impostazioni e passate alla successiva voce di menu con il tasto *[->]*.

**Impostazione di base - Forma del serbatoio**

La misura può essere influenzata non solo dal prodotto, ma anche dalla forma del serbatoio. Per adeguare il sensore alle condizioni di misura, in questa voce menù disponete di differenti possibilità di scelta, relative ai liquidi o ai solidi in pezzatura. Per "*Liquido*" potete selezionare "*Serbatoio di stoccaggio*", "*Tubo di livello*", "*Serbatoio aperto*" oppure "*Serbatoio con agitatore*", per "*Mat. in pezzatur* " potete scegliere "*Silo*" oppure "*Bunker*".

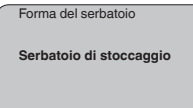

### **Informazione:**

Nel VEGAPULS 61 con elettronica "*Sensibilità elevata*" l'impostazione di laboratorio é su "*Silo*". Poiché l'apparecchio é tuttavia preferibilmente usato per la misura su liquidi, durante la messa in servizio commuterete la forma del serbatoio su "*Serbatoio di stoccaggio*".

Immettete i parametri desiderati con i relativi tasti, salvate le impostazioni e passate alla successiva voce di menu con il tasto *[->]*.

#### **Impostazioni di base - Attenuazione**

Per sopprimere oscillazioni del valore di misura, causate per es. da superfici agitate del prodotto, impostate un'attenuazione. Questo tempo d'integrazione può essere compreso fra 0 e 999 secondi. Tenete presente che in questo modo rallenta anche il tempo di reazione della misurazione e che il sensore reagisce con ritardo a rapide variazioni del valore di misura. In linea di massima sono sufficienti pochi secondi per attenuare l'indicazione del valore di misura.

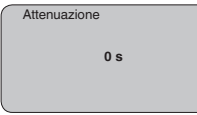

Immettete i parametri desiderati con i relativi tasti, salvate le impostazioni e passate alla successiva voce di menu con il tasto *[->]*.

È necessario eseguire la linearizzazione di tutti i serbatoi il cui volume non aumenta linearmente con l'altezza di livello - per es. i serbatoi cilindrici orizzontali o i serbatoi sferici - e per i quali si desidera l'indicazione del volume. Esistono a questo scopo apposite curve di linearizzazione, che indicano il rapporto fra altezza percentuale e volume del serbatoio. Attivando l'idonea curva sarà visualizzato il corretto volume percentuale del serbatoio. Se non desiderate indicare il volume in percentuale, bensì per esempio in litri o in chilogrammi, potete impostare un valore scalare alla voce menu "*Display*". **Impostazione di base - Curva di linearizzazione**

> Curva di linearizzazione **Lineare**

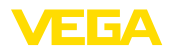

Immettete i parametri desiderati con i relativi tasti, salvate le impostazioni e passate alla successiva voce di menu con il tasto *[->]*.

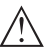

### **Avvertimento:**

Se usate il VEGAPULS 61 con relativa omologazione come componente di una sicurezza di sovrappieno secondo WHG, rispettate quanto segue:

Se si seleziona una curva di linearizzazione, il segnale di misura non è più necessariamente lineare rispetto al livello. L'utente deve tenerne conto in particolare per l'impostazione del punto di intervento sul rilevatore di livello.

In questa voce menú assegnate al sensore una chiara denominazione, per es. il nome del punto di misura, del serbatoio o del prodotto. Nei sistemi digitali e nella documentazione di grossi impianti é opportuno impostare una diversa denominazione per ogni punto di misura per identificarlo poi con sicurezza. **Impostazione di base - TAG sensore**

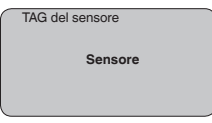

Questa voce menú conclude l'impostazione di base e voi potete ritornare nel menú principale col tasto *[ESC]*.

### **Campo del menù Display**

I sensori radar, ultrasonori e a micrronde guidate forniscono i seguenti valori di misura: **Display - Valore d'indica-**

- SV1 (Secondary Value 1): valore percentuale dopo la taratura
- SV2 (Secondary Value 2): valore della distanza prima della taratura
- PV (Primary Value): valore percentuale linearizzato
- AI FB1 (Out)

Nel menù "*Display*" definite quale valore visualizzare:

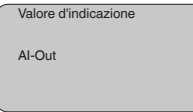

**Display - Illuminazione**

**zione**

La retroilluminazione integrata può essere attivata attraverso il menu di servizio. La funzione dipende dal valore della tensione di esercizio, vedi "*Dati tecnici/alimentazione in tensione*".

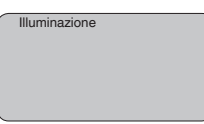

Nella regolazione di laboratorio l'illuminazione é disattivata.

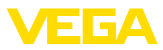

### **Diagnostica - Indicatore valori di picco**

I valori di misura minimi e massimi sono di volta in volta memorizzati nel sensore e sono visualizzati alla voce "*Indicatore memorie di picco*".

- Distanza min. e max. in m(d)
- Temperatura min. e max.

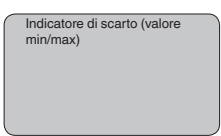

**Diagnostica - Sicurezza di** Nei sensori di misura senza contatto il funzionamento può essere influenzato dalle condizioni di processo. In questa voce menù la sicurezza di misura dell'eco di livello é indicata in dB. La sicurezza di misura equivale all'intensità del segnale meno il rumore: quanto più alto é il valore risultante, tanto più sicura é la misurazione. I valori sono > 10 dB con una misura funzionante correttamente. **misura**

Nei sensori ultrasonori la "**curva d'eco**" rappresenta l'intensità del segnale degli echi nel campo di misura. L'unità dell'intensità del segnale è "dB". L'intensità del segnale consente una valutazione della qualità della misura. **Diagnostica - Selezione curva**

> La "**curva degli echi di disturbo**" rappresenta gli echi di disturbo memorizzati (vedi menu "*Service*") del serbatoio vuoto nel campo di misura con intensità del segnale in "dB".

Avviando una "**Curva di tendenza**" saranno indicati fino a 3000 valori di misura, in base al tipo di sensore. Questi valori possono essere visualizzati poi mediante un asse dei tempi, dove i valori obsoleti saranno cancellati.

Nella voce menù "*Selezione curva*" selezionate la relativa curva.

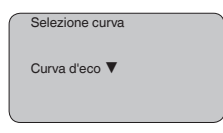

### **Informazione:**

Nella regolazione di laboratorio la registrazione di tendenza non è attiva. Questa funzione deve essere avviata dall'utente alla voce di menu "*Avviare curva di tendenza*".

**Diagnostica - Rappresentazione curve**

Un confronto fra la curva d'eco e la curva degli echi di disturbo permette una più precisa valutazione della sicurezza di misura. La curva selezionata sarà costantemente attualizzata. Col tasto *[OK]* apparirà un sottomenu con funzioni di zoom.

Nella "**Curva d'eco e curva eco di disturbo**" sono disponibili:

- "X-Zoom": funzione d'ingrandimento della distanza
- "Y-Zoom": funzione d'ingrandimento di 1, 2, 5 e 10 volte del segnale in "dB"

28449-IT-190122 28449-IT-190122

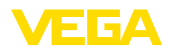

• "Unzoom": ritorno all'effettiva grandezza del campo nominale di misura

Nella "**Curva di tendenza**" sono disponibili:

- "X-Zoom": risoluzione
	- $-1$  minuto
	- $-1$  ora
	- 1 giorno
- "Stop/Start": interruzione di una registrazione in corso e/o inizio di una nuova registrazione
- "Unzoom": ritorno della risoluzione in minuti

I cicli di registrazione nella regolazione di laboratorio sono di 1minuto. Col software di servizio PACTware é possibile impostare cicli di registrazione di 1 ora o di 1.

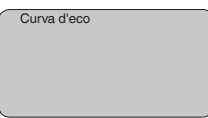

### **Service - Soppressione dei segnali di disturbo**

Lunghi tronchetti o strutture interne al serbatoio, come per es. tiranti o agitatori, adesioni o cordoni di saldatura nelle pareti del serbatoio, provocano riflessioni di disturbo, che possono compromettere la precisione di misura. La soppressione dei segnali di disturbo rileva, identifica e memorizza questi segnali di disturbo, che saranno ignorati durante la misurazione del livello. L'operazione dovrebbe essere eseguita con livello basso, per riuscire a rilevare tutte le riflessioni di disturbo.

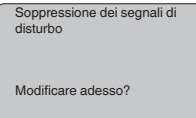

Procedere nel modo seguente:

- 1. Passate dall'indicazione del valore di misura al menú principale, premendo *[OK]*.
- 2. Selezionate la voce menú *Service* con *[->]* e confermate con *[OK]*. Apparirá la voce menú "*Soppressione dei segnali di disturbo*"
- 3. Confermate "*Soppressione dei segnali di disturbo modificare adesso*" con *[OK]* e selezionate il menù situato sotto "*Nuova creazione*". Impostate l'effettiva distanza dal sensore alla superficie del prodotto. Tutti i segnali di disturbo presenti in questo campo saranno rilevati dal sensore e memorizzati dopo la conferma con *[OK]*.

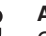

### **Avviso:**

Controllate la distanza dalla superficie del prodotto, poiché un'impostazione errata (valore troppo elevato) del livello attuale viene memorizzata come segnale di disturbo. In questo caso il sensore non sarà più in grado di misurare il livello in questo campo.

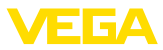

#### **Service - Impostazione ampliata**

La voce menù "*Impostazioni ampliate*" offre la possibilità di ottimizzare il VEGAPULS 61 per applicazioni nelle quali si verificano rapide variazioni di livello. Selezionate in questo caso "*Rapida variazione di livello > 1 m/min.*".

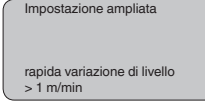

### **Avviso:**

Poiché con la funzione "*Rapida variazione di livello > 1 m/min.*" il calcolo del valore medio dell'elaborazione del segnale è notevolmente rallentato, le riflessioni di disturbo provenienti da agitatori o da strutture interne al serbatoio possono provocare oscillazioni del valore di misura. Si raccomanda perciò una soppressione dei segnali di disturbo.

### **Service - Simulazione**

In questa voce menù simulerete valori di livello e di pressione a piacere attraverso l'uscita in corrente. Potete così controllare il percorso del segnale, per es. attraverso indicatori collegati o la scheda d'ingresso del sistema di controllo.

Valori di simulazione selezionabili:

- percentuale
- Corrente
- Pressione (nei trasduttori di pressione)
- Distanza (nei sensori radar e a microonde guidate)

Nei sensori PA la scelta del valore simulato si esegue mediante il "Channel" nel menù "*Impostazioni di base*".

Avvio della simulazione:

- 1. Premere *[OK]*
- 2. Con *[->]* selezionare il valore di simulazione desiderato e confermare con *[OK]*
- 3. Con *[+]* e *[->]* impostare il valore numerico desiderato.
- 4. Premere *[OK]*

Simulazione in corso: i sensori 4 … 20 mA/HART forniscono un valore in corrente, i sensori Profibus PA o Foundation Fieldbus un valore digitale.

Interruzione della simulazione:

→ Premere *[ESC]*

azionamento di un tasto.

### **Informazione:**

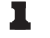

La simulazione s'interrompe automaticamente 10 minuti dopo l'ultimo

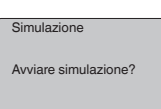

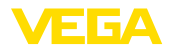

### **Service - Reset**

### **Impostazione di base**

Se eseguite il "*Reset*", il sensore riporta ai valori di reset i valori delle seguenti voci menù (vedi tabella):<sup>2)</sup>

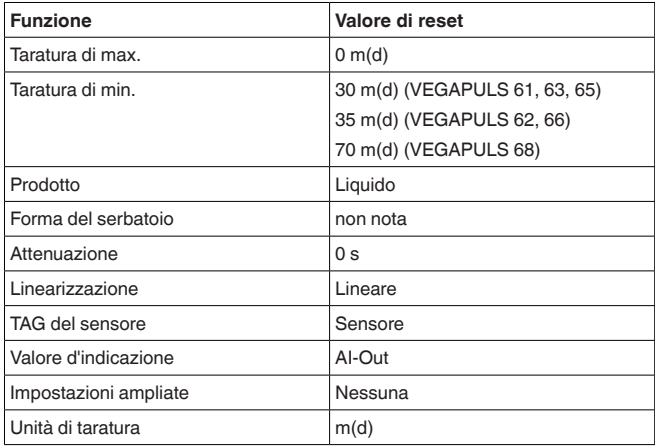

I valori delle seguenti voci menù, col "*Reset*" **non** saranno riportati ai valori di reset (vedi tabella):

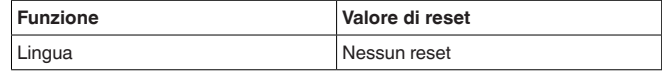

### **Regolazione di laboratorio**

Come impostazione di base, tuttavia tutti i parametri speciali saranno riportati ai valori di default. 3)

#### **Indicatore di scarto (valore min/max)**

I valori di distanza min. e max. saranno riportati al valore attuale.

**Service - Unità di taratura** In questa voce menù selezionate l'unità interna d'elaborazione del sensore.

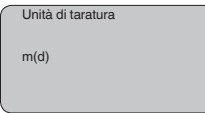

### **Service - Lingua**

Il sensore è impostato in laboratorio sulla lingua del paese di destinazione. In questa voce di menu è possibile modificare la lingua. Le seguenti lingue sono disponibili a partire dalla versione software 3.50:

- Deutsch
- English
- Français
- Espanõl
- <sup>2)</sup> Impostazione di base specifica del sensore.
- 3) I parametri speciali sono quelli impostati col software di servizio PACTware sul livello di servizio specifico del cliente.

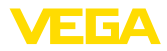

- Pycckuu
- Italiano
- Netherlands
- Japanese
- Chinese

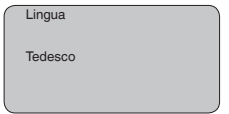

**sensore**

**Service - Copiare dati del** Questa funzione consente la lettura dei dati di parametrizzazione e la scrittura dei dati di parametrizzazione nel sensore mediante il tastierino di taratura con display. Trovate una descrizione della funzione nelle -Istruzioni d'uso- "*Tastierino di taratura con display*".

Con questa funzione leggete e/o scrivete i seguenti dati:

- Rappresentazione del valore di misura
- Taratura
- Prodotto
- $\bullet$  Diametro interno del tubo di livello<sup>4)</sup>
- Forma del serbatoio
- **•** Attenuazione
- Curva di linearizzazione
- TAG del sensore
- Valore d'indicazione
- Unità di taratura
- Lingua

**Non** é possibile leggere e/o scrivere i seguenti importanti dati di sicurezza:

• PIN

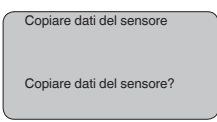

### **Service - PIN**

In questa voce menù potete attivare/disattivare permanentemente il PIN. Immettendo un PIN di 4 cifre proteggete i dati del sensore da accessi non autorizzati e da modifiche involontarie. Il PIN attivato permanentemente può essere disattivato temporaneamente (per ca. 60 minuti) in ogni voce menù. Il PIN impostato in laboratorio é 0000.

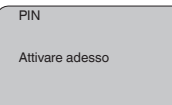

Con PIN attivo è possibile accedere solo alle seguenti funzioni:

- selezione delle voci di menu e visualizzazione dati
- lettura dei dati dal sensore nel tastierino di taratura con display
- 4) Nelle versioni con tubo di livello.

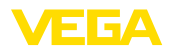

#### **Area del menù - Info**

**Info**

In questo menù appaiono le principali informazioni relative al sensore:

- Tipo di apparecchio
- Numero di serie di 8 cifre, per es. 12345678

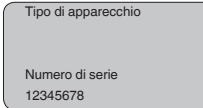

- Data di calibrazione: data della calibrazione in laboratorio
- Versione software: versione del software del sensore

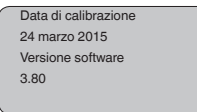

• Ultima modifica tramite PC: la data dell'ultima modifica di parametri del sensore tramite PC

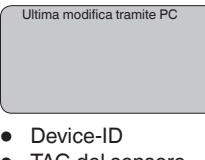

• TAG del sensore

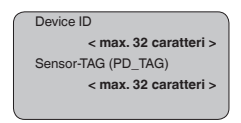

• Caratteristiche del sensore, per es. omologazione, attacco di processo, guarnizione, cella di misura, campo di misura, elettronica, custodia, passacavo, connettore, lunghezza del cavo, ecc.

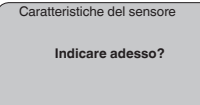

# **6.5 Architettura dei menu**

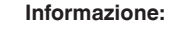

Le finestre del menu in grigio chiaro non sono sempre disponibili, non offrono cioè possibilità di selezione. Dipendono dal tipo d'equipaggiamento e dall'applicazione.

### **Impostazione di base**

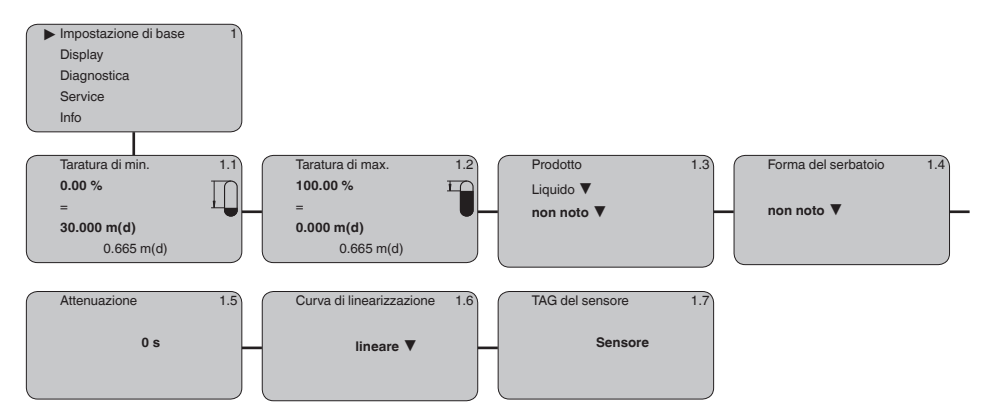

### **Display**

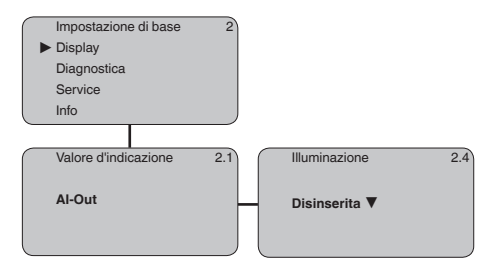

### **Diagnostica**

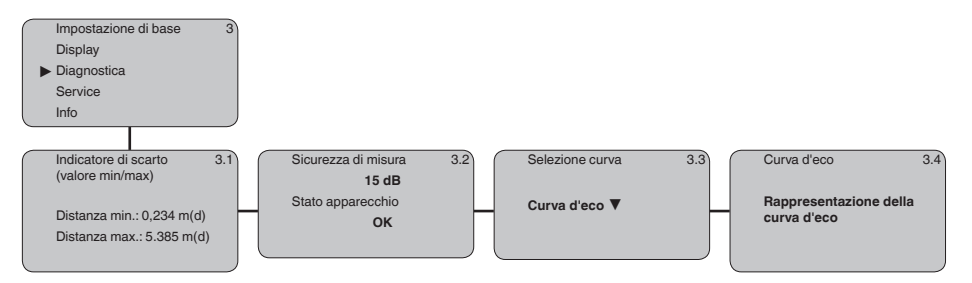

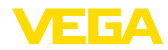

### **Service**

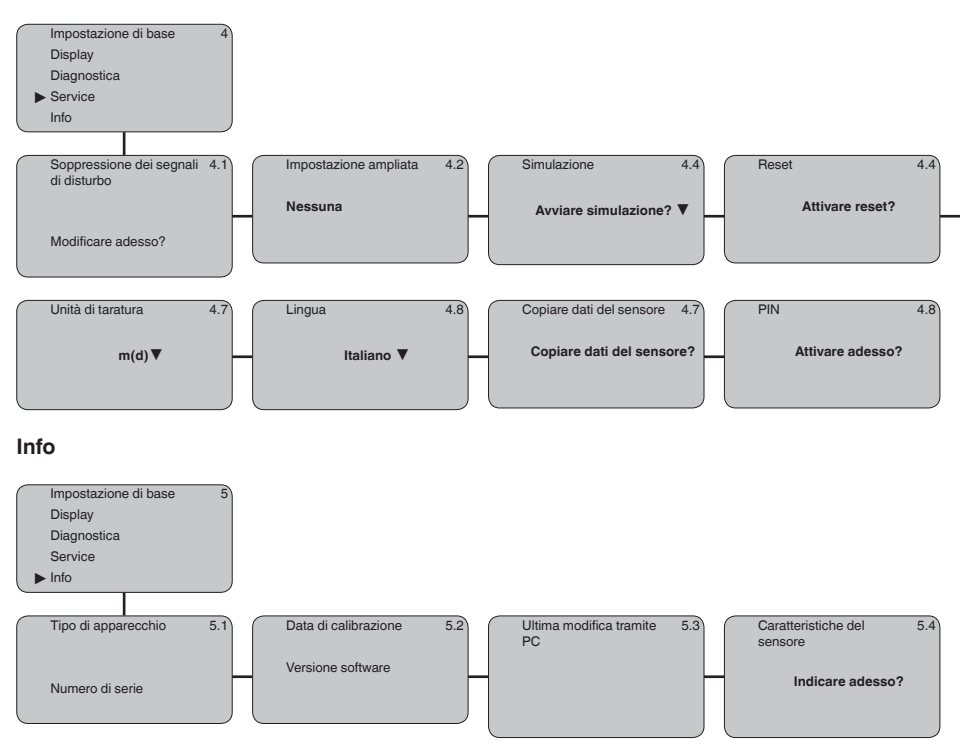

# **6.10 Protezione dei dati di parametrizzazione**

È consigliabile annotare i dati impostati, per es. su questo manuale e poi archiviarli. Saranno così disponibili per ogni futura esigenza.

Se il VEGAPULS 61 é corredato del tastierino di taratura con display, qui potete leggere i principali dati del sensore. Il procedimento é descritto nelle -Istruzioni d'uso- "*Tastierino di taratura con display*" alla voce menù "*Copiare dati del sensore*". I dati restano memorizzati anche nel caso di mancanza di tensione del sensore.

Nel caso di sostituzione del sensore, inserite il tastierino di taratura con display nel nuovo apparecchio, sul quale riporterete tutti i dati, attivando la voce "*Copiare dati del sensore*".

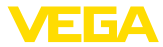

# **7 Mettere in servizio con PACTware con altri programmi di servizio**

# **7.1 Collegamento del PC**

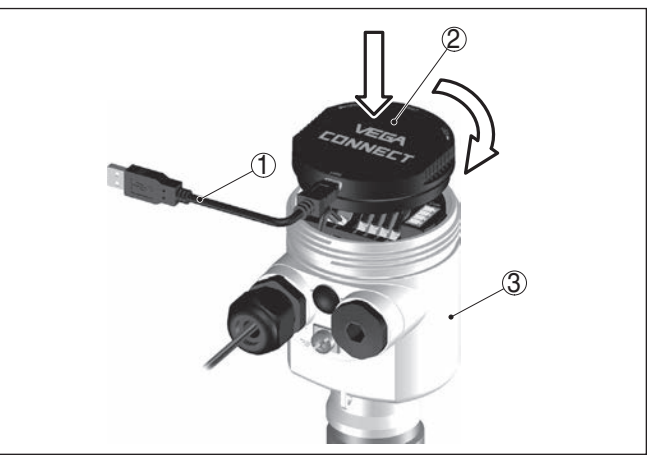

*Figura 35: Collegamento diretto del PC al sensore via VEGACONNECT*

- *1 Cavo USB di collegamento al PC*
- *2 VEGACONNECT*
- *3 Sensore*

### **VEGACONNECT esterno**

**VEGACONNECT direttamente al sensore**

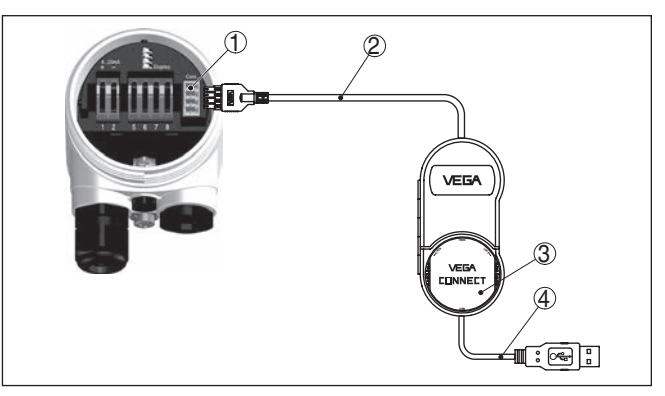

*Figura 36: Collegamento via VEGACONNECT esterno*

- *1 Interfaccia bus I²C (Com.) del sensore*
- *2 Cavo di collegamento I²C del VEGACONNECT*
- *3 VEGACONNECT*
- *4 Cavo USB di collegamento al PC*

Componenti necessari:

- VEGAPULS 61
- PC con PACTware e VEGA-DTM idoneo

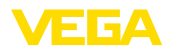

**Presupposti**

- VEGACONNECT
- Alimentatore o sistema d'elaborazione

# **7.2 Parametrizzazione con PACTware**

Per la parametrizzazione dell'apparecchio tramite un PC Windows sono necessari il software di configurazione PACTware e un driver dell'apparecchio idoneo (DTM), conforme allo standard FDT. L'attuale versione PACTware e tutti i DTM disponibili sono raccolti in una DTM Collection. È inoltre possibile integrare i DTM in altre applicazioni quadro conformemente allo standard FDT.

### **Avviso:**

Per garantire il supporto di tutte le funzioni dell'apparecchio è necessario usare l'ultima DTM Collection, anche perchè le vecchie versioni Firmware non contengono tutte le funzioni descritte. È possibile scaricare l'ultima versione dell'apparecchio dalla nostra homepage. Su internet è disponibile anche una procedura di aggiornamento.

Ulteriori operazioni di messa in servizio sono descritte nelle -Istruzioni d'uso- "*DTM Collection/PACTware*", allegate ad ogni DTM Collection e scaricabili via internet. Una descrizione dettagliata è disponibile nella guida in linea di PACTware e nei DTM.

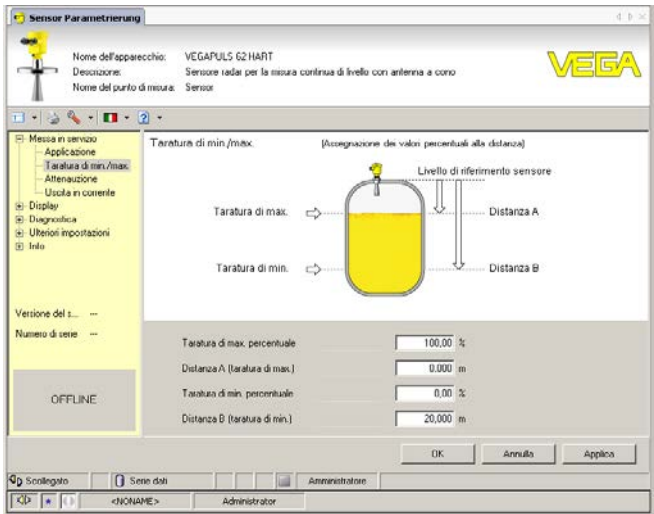

*Figura 37: Esempio di una maschera DTM*

### **Versione standard/Versione completa**

Tutti i DTM degli apparecchi sono disponibili in versione standard e in versione integrale a pagamento. La versione standard contiene tutte le funzioni necessarie alla completa messa in servizio. Un assistente per la semplice configurazione del progetto facilita notevolmente la calibrazione. Parti integranti della versione standard sono anche la memorizzazione/stampa del progetto e una funzione Import/Export.

La versione integrale contiene anche una funzione di stampa ampliata per l'intera documentazione del progetto e la possibilità di

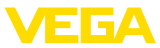

memorizzare curve dei valori di misura e curve d'eco. Mette anche a disposizione un programma di calcolo del serbatoio e un multiviewer per la visualizzazione e l'analisi delle curve dei valori di misura e delle curve d'eco memorizzate.

La versione standard può essere scaricata dal sito www.vega.com/downloads. La versione integrale è disponibile su CD presso la rappresentanza responsabile.

# **7.3 Parametrizzazione con AMS™**

Per i sensori VEGA sono disponibili anche descrizioni dell'apparecchio DD per il software di servizio AMS™. Queste descrizioni sono già disponibili nell'attuale versione di AMS™. Nel caso di vecchie versioni di AMS™ potete scaricarle gratuitamente dalla nostra homepage www.vega.com.

# **7.4 Protezione dei dati di parametrizzazione**

È consigliabile annotare e memorizzare i dati di parametrizzazione. Saranno così disponibili per ogni eventuale futura esigenza.

La DTM-Collection VEGA e il PACTware nella versione professionale con licenza, vi offrono tutti i tool di programmazione necessari ad una sistematica documentazione e memorizzazione del progetto.

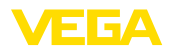

# **8 Verifica periodica ed eliminazione dei disturbi**

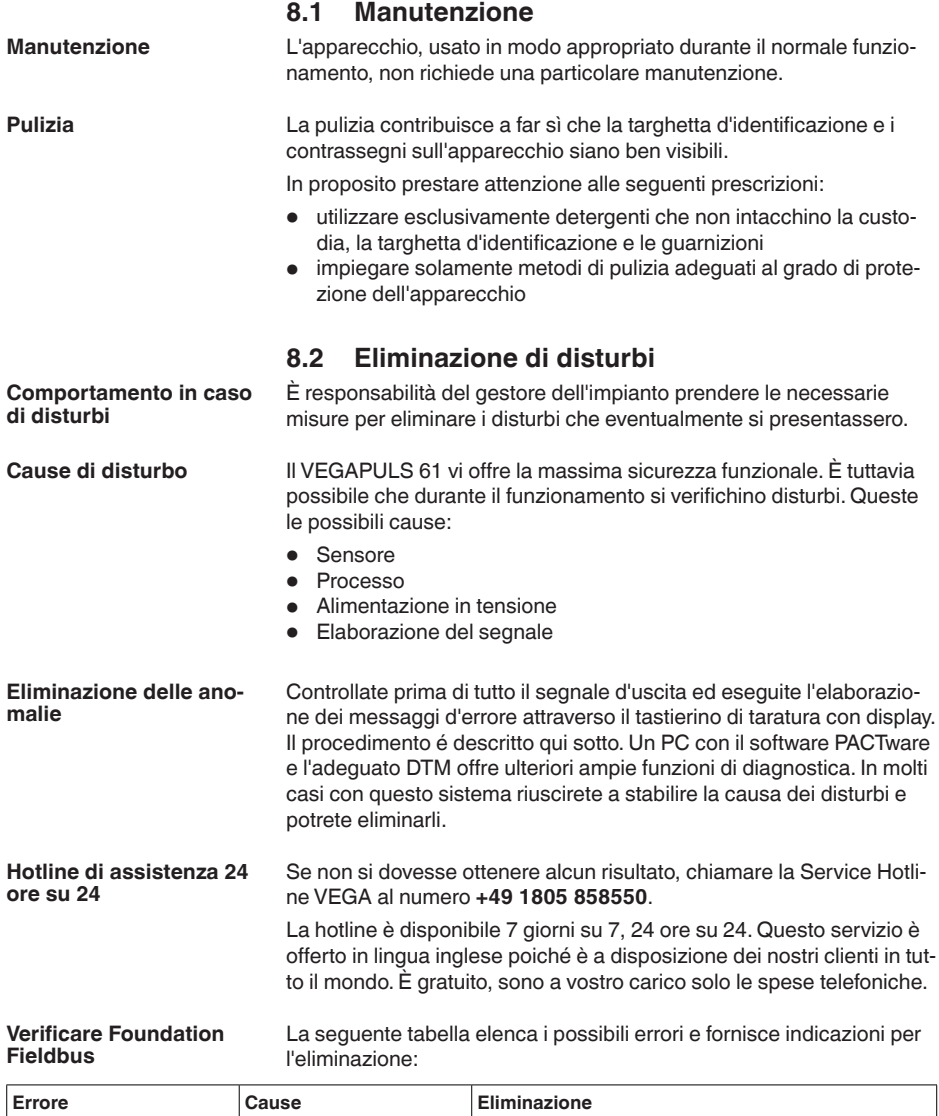

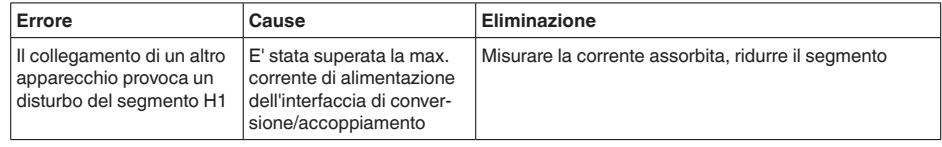

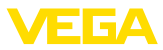

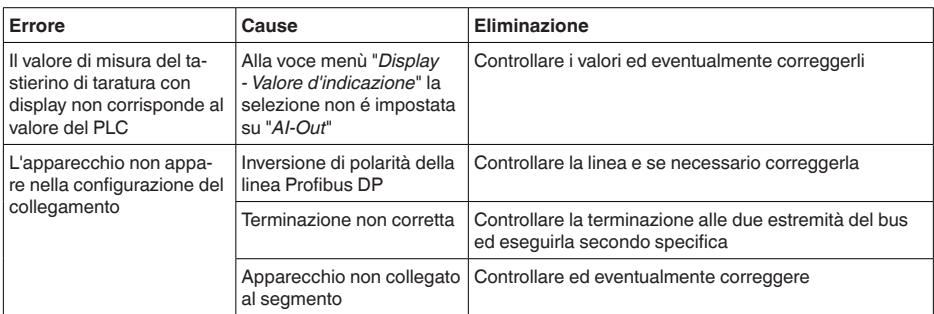

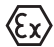

Per gli impieghi Ex attenersi alle regole previste per l'accoppiamento elettrico dei circuiti elettrici a sicurezza intrinseca.

#### **Segnalazioni di errore attraverso il tastierino di taratura con display**

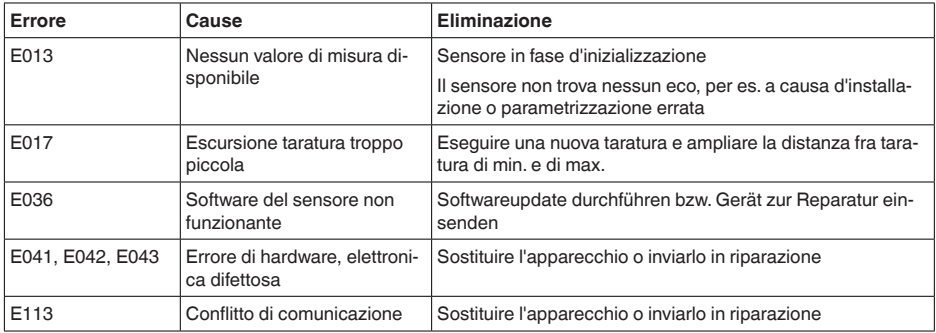

### **Comportamento dopo l'eliminazione dei disturbi**

A seconda della causa del disturbo e dei rimedi applicati, occorrerà eventualmente eseguire nuovamente le operazioni descritte nel capitolo "*Messa in servizio*".

# **8.3 Sostituzione dell'unità l'elettronica**

In caso di difetto, l'unità elettronica può essere sostituita dall'utente.

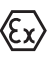

Nelle applicazioni Ex usare unicamente un apparecchio e un'unità elettronica con omologazione Ex.

Se non disponete di una unità elettronica sul posto, potete ordinarla alla vostra filiale VEGA.

### **Numero di serie del sensore**

La nuova elettronica deve contenere le impostazioni del sensore, caricabili come segue:

- In officina da VEGA
- sul posto dall'utente

In entrambi i casi occorre indicare il numero di serie del sensore, rintracciabile sulla targhetta d'identificazione dell'apparecchio, all'interno della custodia o sulla bolla di consegna.

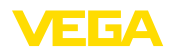

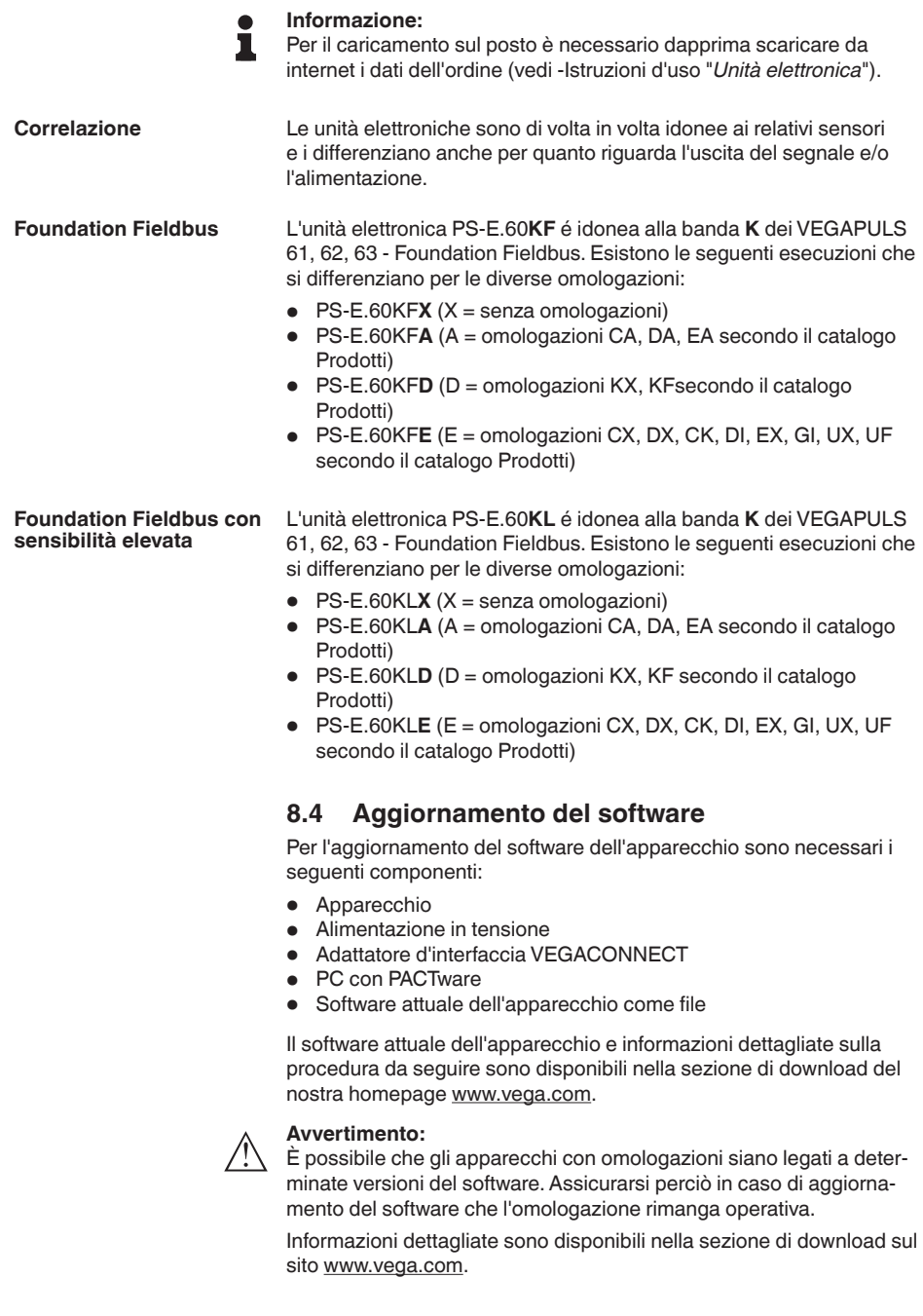

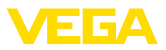

# **8.5 Come procedere in caso di riparazione**

Un modulo per la rispedizione dell'apparecchio e informazioni dettagliate sulla procedura da seguire sono disponibili nella sezione di download del nostra homepage www.vega.com.

L'utilizzo del modulo ci consente di eseguire più velocemente la riparazione.

Per richiedere la riparazione procedere come descritto di seguito.

- Stampare e compilare un modulo per ogni apparecchio
- Pulire l'apparecchio e predisporre un imballo infrangibile
- Allegare il modulo compilato e una eventuale scheda di sicurezza, esternamente, sull'imballaggio
- Chiedere l'indirizzo per la spedizione dell'apparecchio alla propria filiale competente, rintracciabile anche sulla nostra homepage www.vega.com.

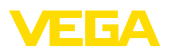

# **9 Smontaggio**

# **9.1 Sequenza di smontaggio**

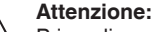

Prima di smontare l'apparecchio assicurarsi che non esistano condizioni di processo pericolose, per es. pressione nel serbatoio o nella tubazione, temperature elevate, prodotti aggressivi o tossici, ecc.

Seguire le indicazioni dei capitoli "*Montaggio*" e "*Collegamento all'alimentazione in tensione*" e procedere allo stesso modo, ma nella sequenza inversa.

# **9.2 Smaltimento**

L'apparecchio è costruito con materiali che possono essere riciclati dalle aziende specializzate. Abbiamo realizzato componenti che possono essere rimossi facilmente, costruiti anch'essi con materiali riciclabili.

### **Direttiva RAEE**

L'apparecchio non rientra nel campo di applicazione della direttiva UE RAEE. Conformemente all'art. 2 di questa direttiva, sono esclusi dispositivi elettrici ed elettronici che fanno parte di un altro dispositivo che non rientra nel campo di applicazione della direttiva. Tra questi si annoverano tra l'altro gli impianti industriali fissi.

Consegnate l'apparecchio a un'azienda di riciclaggio specializzata e non utilizzate i punti di raccolta comunali.

Se non è possibile smaltire correttamente il vecchio apparecchio, contattateci per l'eventuale restituzione e il riciclaggio.

# **10 Appendice**

# **10.1 Dati tecnici**

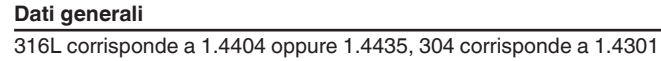

Materiali, a contatto col prodotto nel sistema d'antenna incapsulata

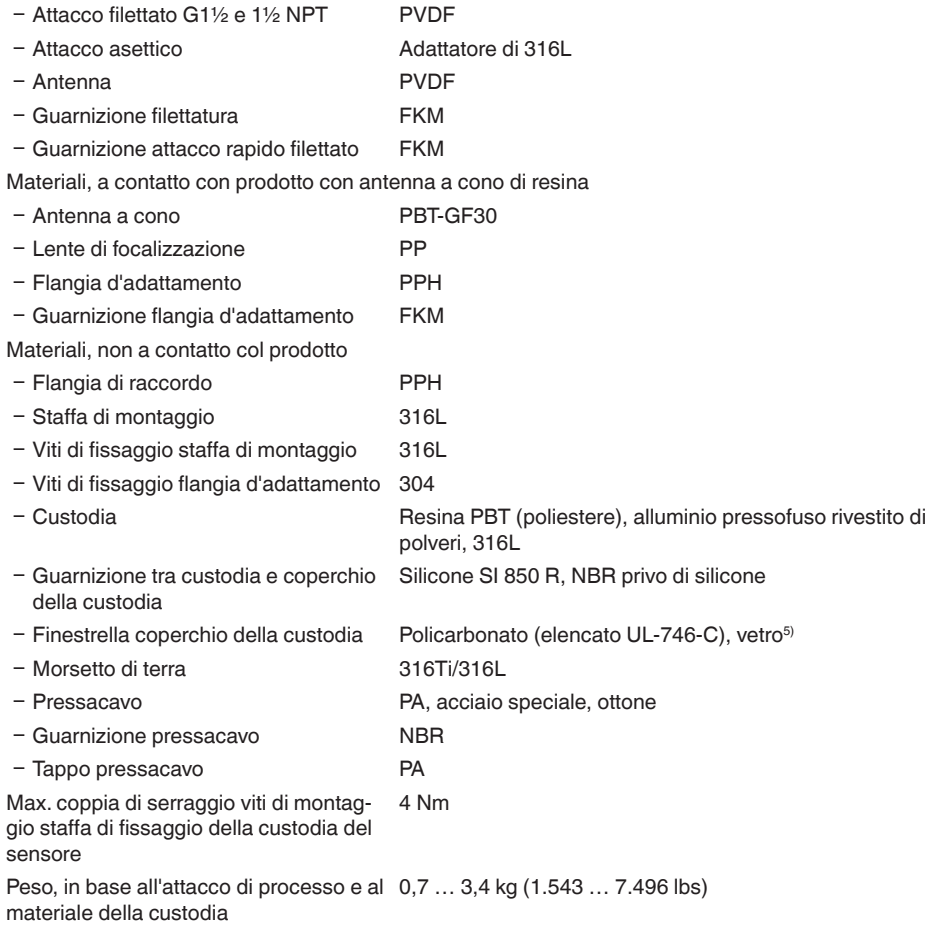

# **Coppie di serraggio**

Max. coppie di serraggio, esecuzione con filettatura

Ʋ G1½ 7 Nm (5.163 lbf ft)

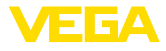

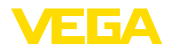

Max. coppie di serraggio, esecuzione antenna a cono in resina

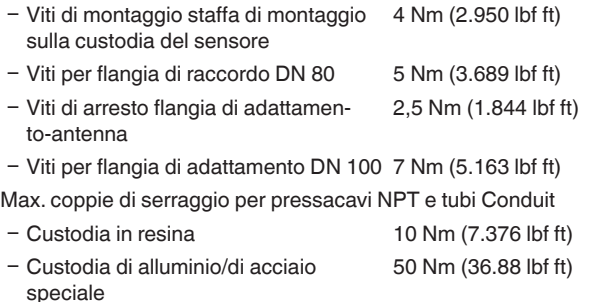

#### **Grandezza in uscita**

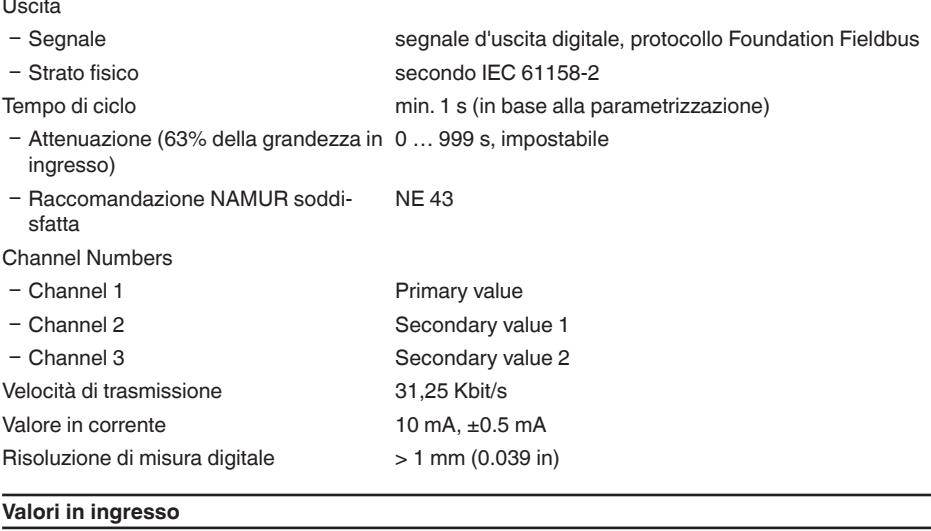

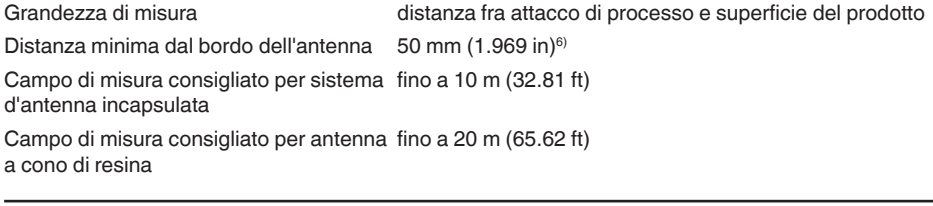

### **Condizioni di riferimento relative alla precisione di misura (conformemente a DIN EN 60770-1)**

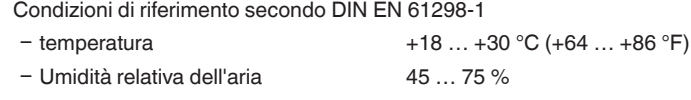

 $6)$  Per prodotti con ridotta costante dielettrica fino a 50 cm (19.69 in).

28449-IT-190122

28449-IT-190122

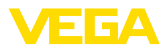

Ʋ Pressione dell'aria 860 … 1060 mbar/86 … 106 kPa (12.5 … 15.4 psig)

Ulteriori condizioni di riferimento

- 
- 

Ʋ Riflettore Riflettore ideale, per es. piastra metallica 2 x 2 m

Ʋ Riflessioni di disturbo Massimo segnale di disturbo 20 dB inferiore a segnale utile

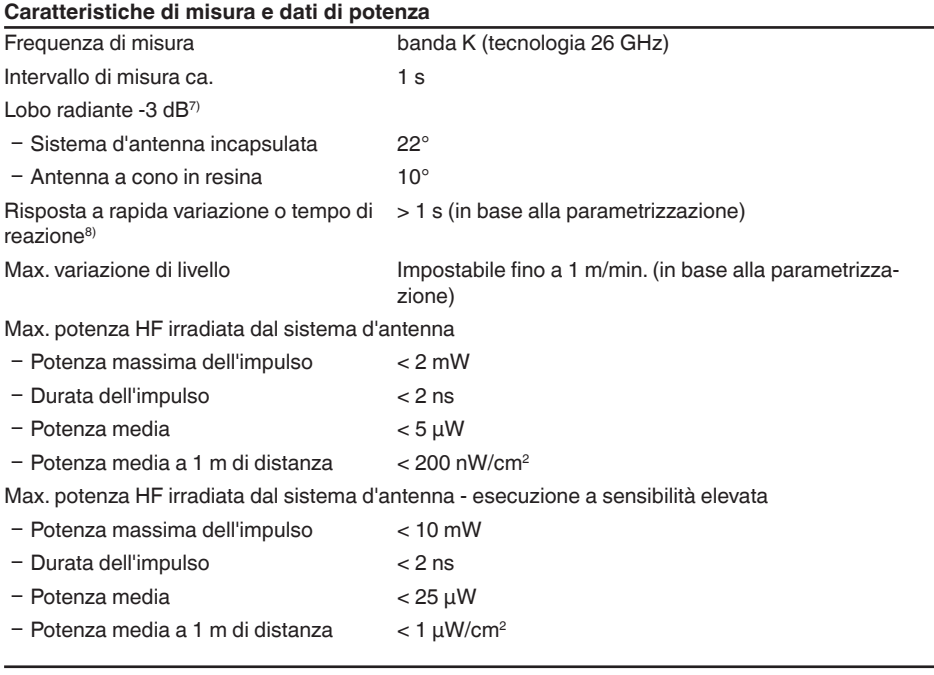

### **Scostamento di misura (secondo DIN EN 60770-1)**

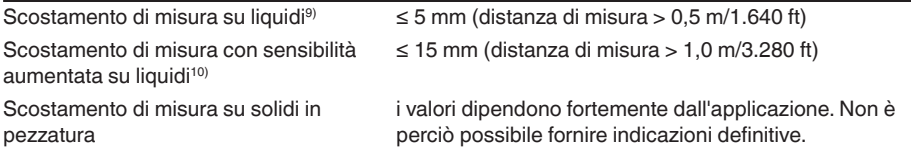

7) Corrisponde al campo con 50% della potenza irradiata

<sup>8)</sup> Tempo necessario fino alla corretta indicazione del livello (max. scostamento 10 %) durante una rapida variazione d'altezza.

10) Incluse la non linearità, l'isteresi e la non riproducibilità.

<sup>9)</sup> Incluse la non linearità, l'isteresi e la non riproducibilità.

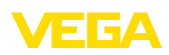

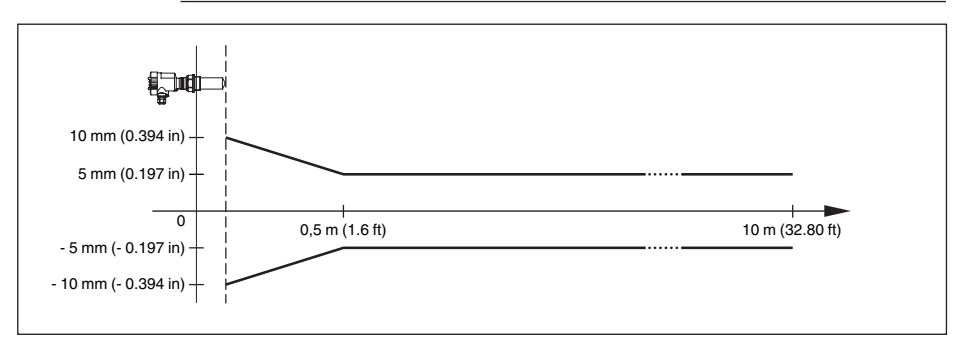

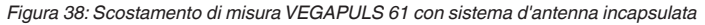

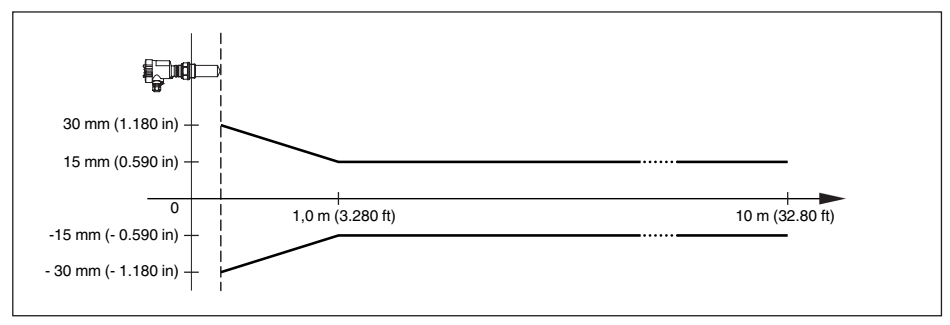

*Figura 39: Scostamento di misura VEGAPULS 61 con sistema d'antenna incapsulata e sensibilità elevata*

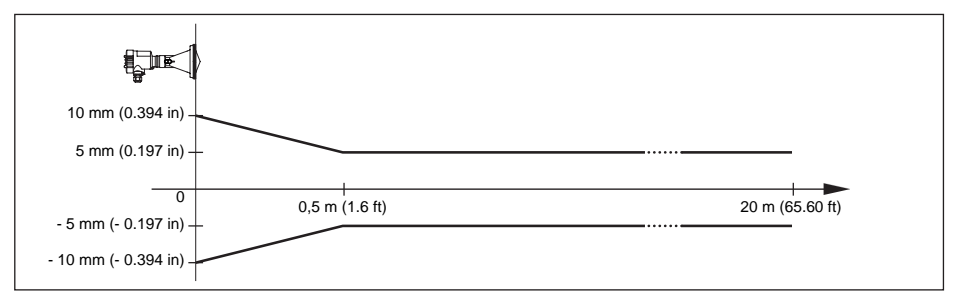

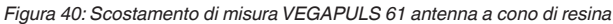

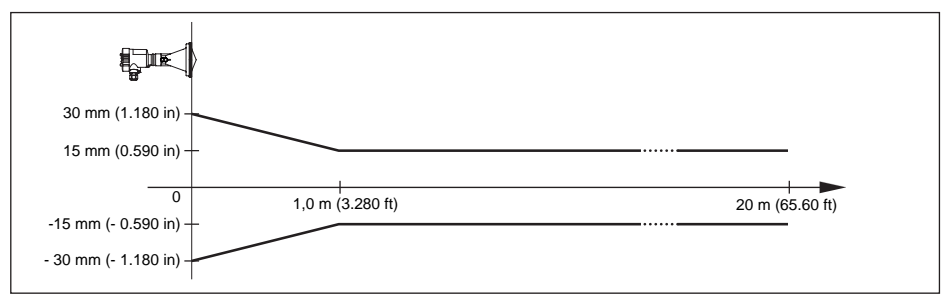

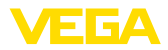

### **Influenza della temperatura ambiente sull'elettronica del sensore11)**

Coefficiente termico medio del segnale di zero (errore di temperatura)  $< 0.03\%/10 K$ 

### **Condizioni ambientali**

Temperatura ambiente, di stoccaggio e di trasporto  $-40...+80 °C (-40...+176 °F)$ 

#### **Condizioni di processo**

Pressione del serbatoio

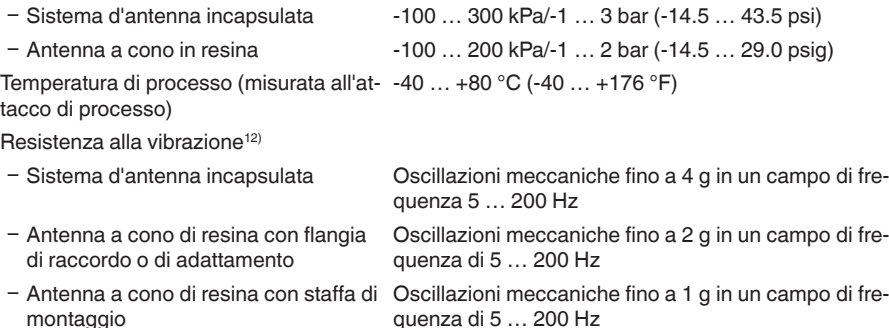

### **Dati elettromeccanici - Esecuzione IP 66/IP 67 e IP 66/IP 68; 0,2 bar**

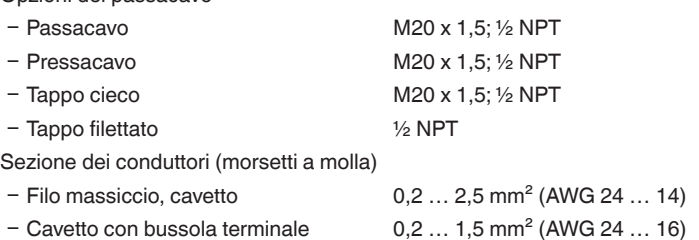

### **Dati elettromeccanici - Esecuzione IP 66/IP 68 (1 bar)**

### Opzioni del passacavo

Opzioni del passacavo

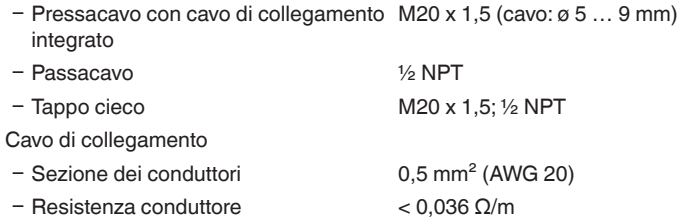

<sup>11)</sup> Riferita al campo nominale di misura, in un campo termico da -40 a +80 °C.

12) Controllo eseguito secondo le direttive del Germanischer Lloyd, caratteristica GL 2.

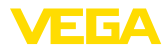

Ʋ Resistenza a trazione < 1200 N (270 lbf) - Lunghezze standard 5 m (16.4 ft) Ʋ Max. lunghezza 180 m (590.6 ft) - Min. raggio di curvatura 25 mm (0.984 in) con 25 °C (77 °F)  $-Di$ ametro ca. 8 mm (0.315 in) - Colore - esecuzione non Ex Colore nero Ʋ Colore - esecuzione Ex Colore blu

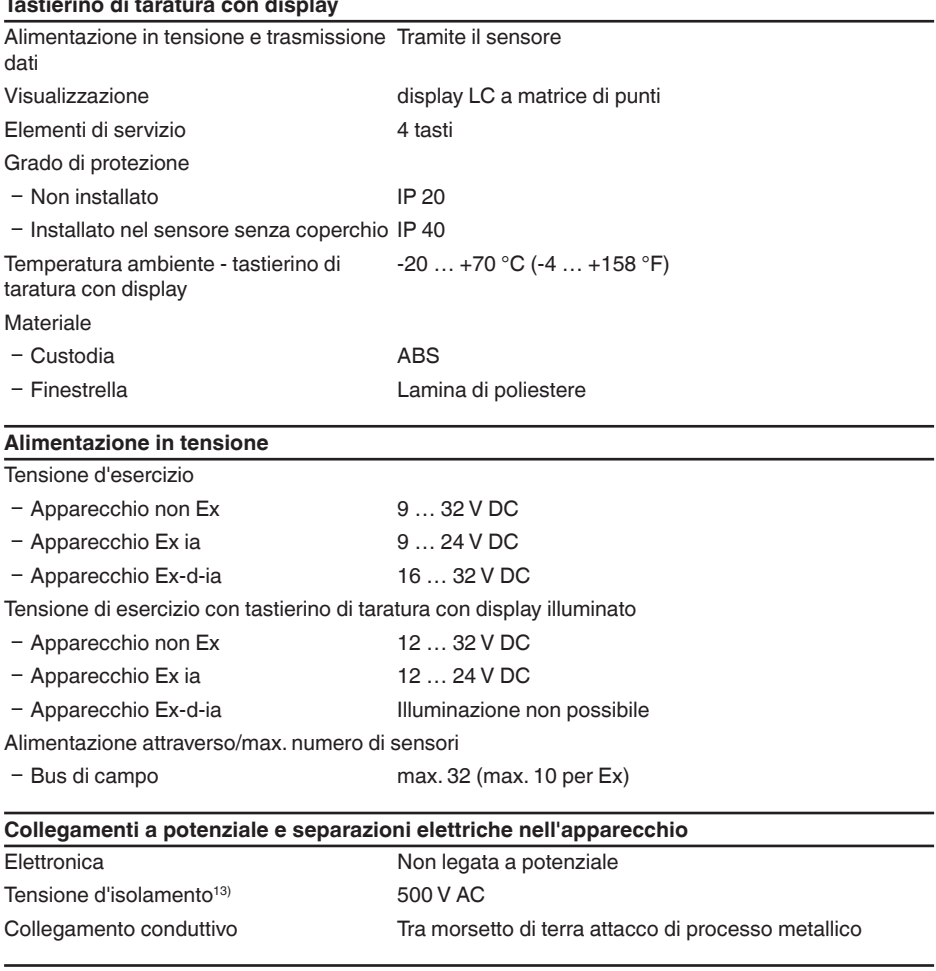

### **Protezioni elettriche**

Grado di protezione

28449-IT-190122

28449-IT-190122

13) Separazione galvanica tra elettronica e parti metalliche dell'apparecchio

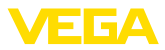

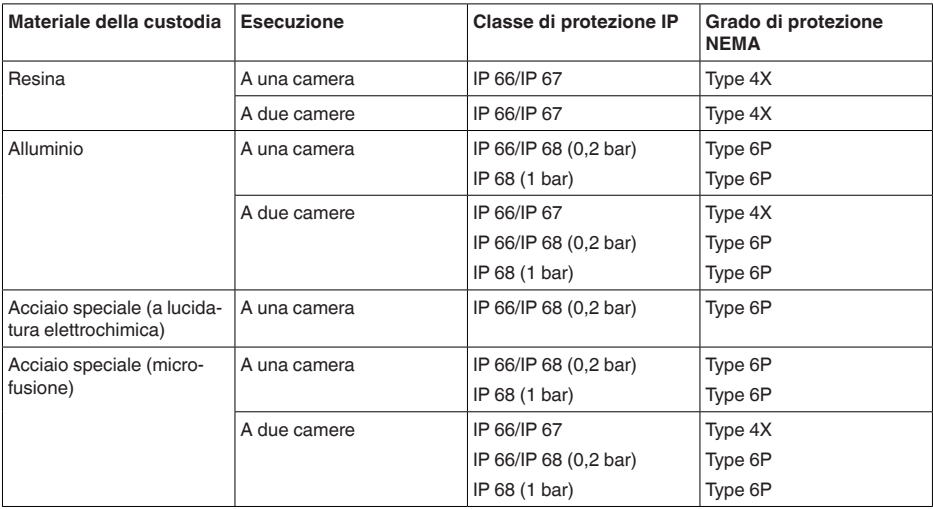

Collegamento dell'alimentatore Reti della categoria di sovratensione III

Altitudine d'impiego sopra il livello del mare

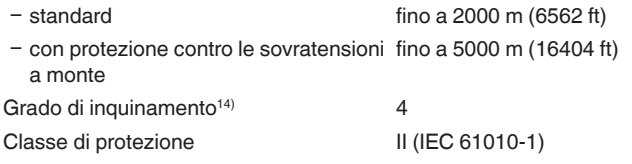

### **Omologazioni**

Gli apparecchi con omologazioni possono avere dati tecnici differenti a seconda del modello.

Per questi apparecchi è quindi necessario rispettare i relativi documenti d'omologazione, che fanno parte della fornitura dell'apparecchio o possono essere scaricati da www.vega.com, "*Ricerca apparecchio (numero di serie)*", nonché nella sezione generale di download.

# **10.2 Foundation Fieldbus**

### **Schema funzionale elaborazione valore di misura**

La seguente figura illustra il Transducer Block e il Funktionsblock in forma semplificata.

14) In caso di impiego con tipo di protezione della custodia adeguato

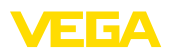

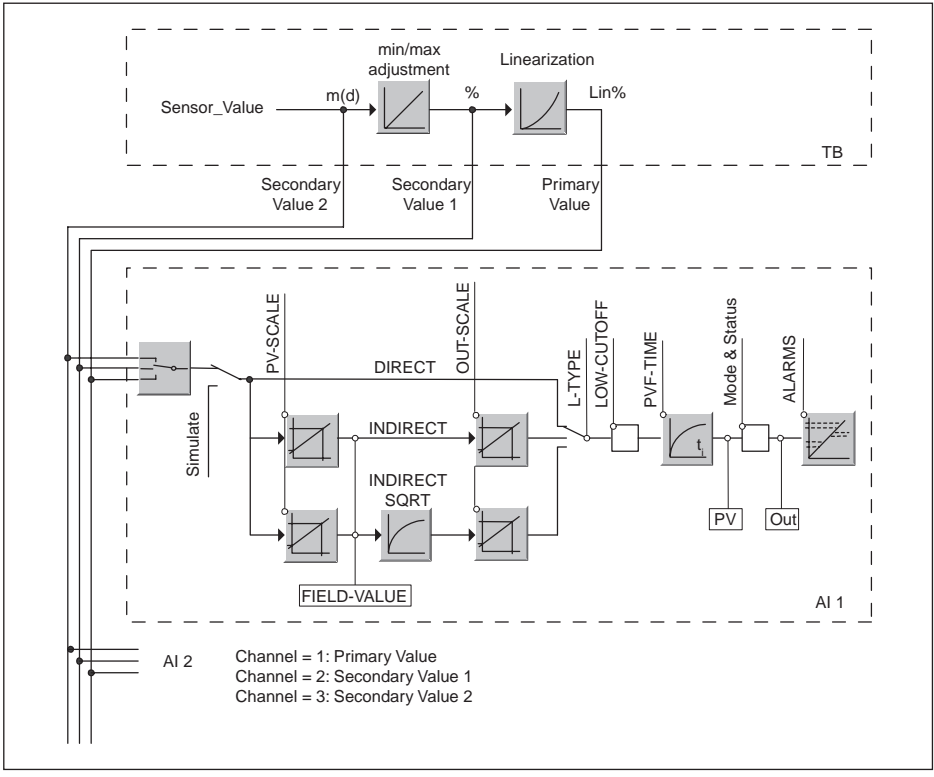

*Figura 42: Elaborazione valore di misura VEGAPULS 61*

# **Diagramma di taratura**

La seguente figura illustra la funzione di taratura.

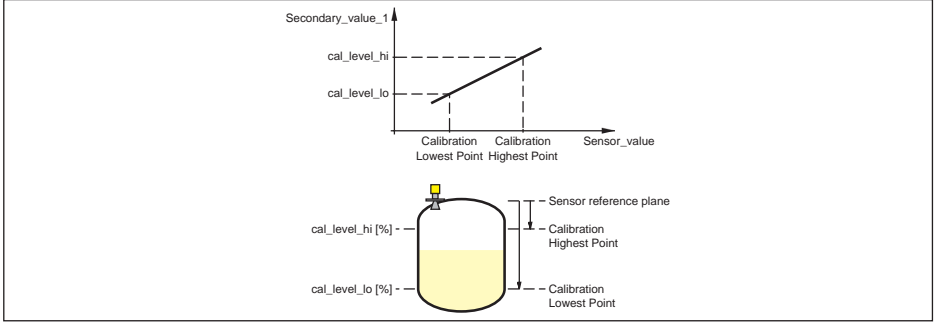

*Figura 43: Taratura VEGAPULS 61*

# **Lista dei parametri**

28449-IT-190122

28449-IT-190122

La seguente lista contiene i principali parametri e il loro significato:

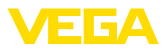

- primary value
	- Process value after min/max-adjustment and linearization. Selected as input to AIFB by setting 'Channel' = 1. Unit derives from 'Primary\_value\_unit'
- primary value unit
	- Selected unit code for "primary\_value"
- secondary value 1
	- Value after min/max-adjustment (level + level offset). Selected as input to AIFB by setting 'Channel' = 2. Unit derives from 'Secondary\_value\_1\_unit'
- secondary value 1 unit
	- Selected unit code for "secondary\_value\_1"
- secondary\_value\_2
	- Sensor value + sensor offset. Selected as input to AIFB by setting 'Channel' = 3. Unit derives from 'Secondary\_value\_2\_unit'
- secondary value 2 unit
- Unit code of 'Secondary\_value\_2'
- sensor value
	- Raw sensor value, i.e. the uncalibrated measurement value from the sensor. Unit derives from 'Sensor\_range.unit'
- sensor range
- 'Sensor\_range.unit' refers to 'Sensor\_value', 'Max/Min\_peak\_sensor\_value', 'Cal\_point\_hi/lo'
- simulate primary value
- simulate secondary value 1
- simulate\_secondary\_value\_2
- device\_status
- Linearization Type
- Possible types of linearization are: linear, user defined, cylindrical lying container, spherical container
- curve points 1 10
	- X andY values for the user defined linearization curve
- curve\_points\_11\_20
	- X andY values for the user defined linearization curve
- curve points 21 30
	- X andY values for the user defined linearization curve
- curve points 31\_33
	- X andY values for the user defined linearization curve
- curve status
	- Result of table plausibility check
- SUB\_DEVICE\_NUMBER
- SENSOR ELEMENT TYPE
- display source selector
	- Selects the type of value, which is displayed on the indication and adjustment module
- max peak sensor value
	- Holds the maximum sensor value. Write access resets to current value. Unit derives from 'Sensor\_range.unit'
- min\_peak\_sensor\_value
	- Holds the minimum sensor value. Write access resets to current value. Unit derives from 'Sensor\_range.unit'
- Calibration Highest Point
	- Min./max.-adjustment: Upper calibrated point of the sensor. It refers to 'Cal\_level\_hi'. The unit is defined in 'Sensor\_range.unit'
- Calibration Lowest Point
	- Min./max.-adjustment: Lower calibrated point of the sensor. It refers to 'Cal\_level\_lo'. The unit is defined in 'Sensor\_range.unit'

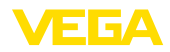

- cal level hi
- cal\_level\_hi<br>
 Min./max-<br>
(Online) the Unit (Online) the Unit (Online) the Unit (Online), the Cal\_level\_lo (Online), the Unit (Online), the Unit Cal\_type Min./max.<br>
current see level\_unit Unit code<br>
 Value after – Min./max-adjustment: Level at 'Cal\_point\_hi'. When writing 'Cal\_level\_hi' and 'Cal\_type' = 1 (Online) the 'Cal\_point\_hi' is automatically set to the current sensor value.The unit is defined in 'Level\_unit'
	- cal level lo
		- Min./max.-adjustment: Level at 'Cal\_point\_lo'. When writing 'Cal\_level\_lo' and 'Cal\_type' = 1 (Online), the 'Cal\_point\_lo' is automatically set to the current sensor value.The unit is defined in 'Level\_unit'
	- cal type
		- Min./max.-adjustment: Defines type of calibration: Dry: no influence of sensor value. Online: current sensor value determines 'Cal\_point\_hi/lo'
	- level
		- Value after min./max.-adjustment
	- level\_unit
		- Unit code of 'Level', 'Level\_offset', 'Cal\_level\_hi', 'Cal\_level\_lo'
	- level\_offset
		- Offset that is added to the 'Level' value. Unit derives from 'Level\_unit'
	- SENSOR OFFSET
		- Offset that is added to the 'Sensor\_value'. Unit derives from 'Sensor\_range.unit'
	- end of operation range
		- Set up to suit the process conditions
	- begin of operation range
		- Set up to suit the process conditions
	- product\_type
		- Set up to suit the process conditions. If Special-Parameter adjustment has been utilized this parameter cannot be written
	- liquids medium type
		- Set up to suit the process conditions. If Special-Parameter adjustment has been utilized this parameter cannot be written
	- solids\_medium\_type
		- Set up to suit the process conditions. If Special-Parameter adjustment has been utilized this parameter cannot be written
	- liquids vessel type
		- Set up to suit the process conditions. If Special-Parameter adjustment has been utilized this parameter cannot be written
	- solids\_vessel\_type
		- Set up to suit the process conditions. If Special-Parameter adjustment has been utilized this parameter cannot be written
	- fast level change
		- Set up to suit the process conditions. If Special-Parameter adjustment has been utilized this parameter cannot be written
	- first\_echo\_factor
		- Set up to suit the process conditions.
	- pulse\_velocity\_correction
		- Set up to suit the process conditions.
	- echo\_quality
		- Signal/Noise ratio
	- empty vessel curve corr dist
	- Distance from the sensor to the product surface. Unit derives from 'Sensor\_range.unit'
	- empty\_vessel\_curve\_corr\_op\_code
	- Update, create new or delete the empty vessel curve
	- tube diameter

28449-IT-190122

– Set up to suit the process conditions

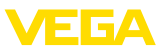

# **10.3 Dimensioni**

I seguenti disegni quotati illustrano solo alcune delle possibili esecuzioni. Disegni quotati dettagliati possono essere scaricati dal sito www.vega.com/downloads , "*Disegni*".

### **Custodia in resina**

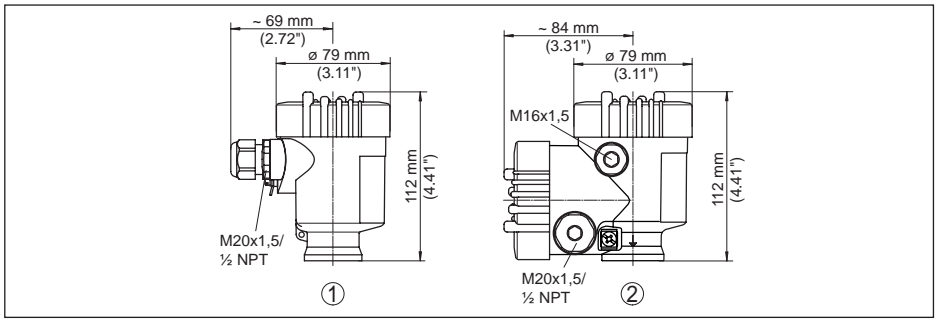

*Figura 44: Le differenti custodie con grado di protezione IP 66/IP 67 (con tastierino di taratura con display incorporato l'altezza della custodia aumenta di 9 mm/0.35 in)*

- *1 A una camera in resina*
- *2 A due camere in resina*

### **Custodia in alluminio**

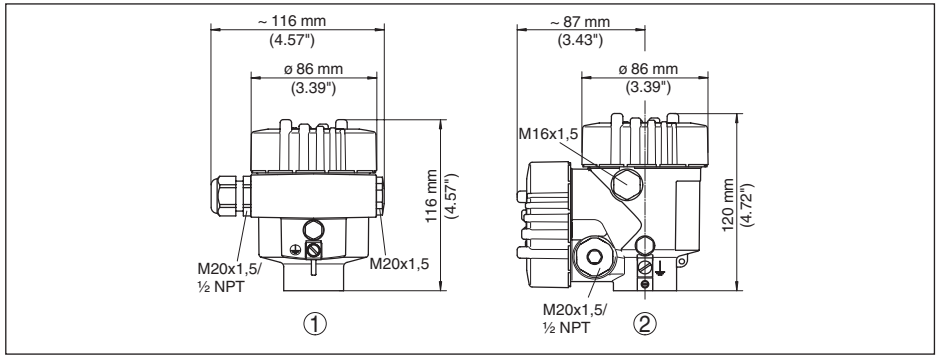

*Figura 45: Differenti custodie con grado di protezione IP 66/IP 68 (0,2 bar), (con tastierino di taratura con display incorporato l'altezza della custodia aumenta di 18 mm/0.71 in)*

- *1 Alluminio a una camera*
- *2 Alluminio a due camere*

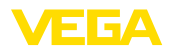

### **Custodia in alluminio con grado di protezione IP 66/IP 68, 1 bar**

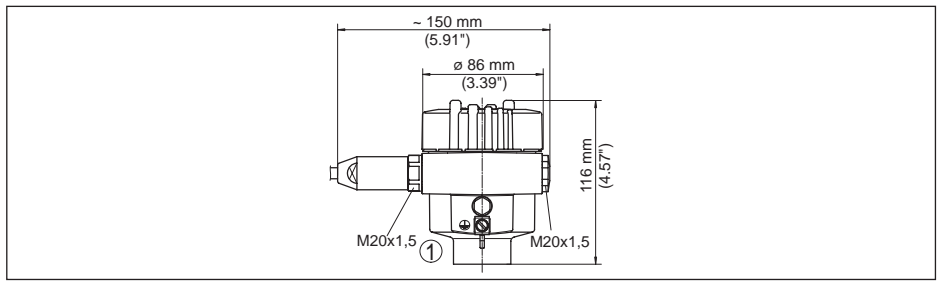

*Figura 46: Differenti custodie con grado di protezione IP 66/IP 68 (1 bar), (con tastierino di taratura con display incorporato l'altezza della custodia aumenta di 18 mm/0.71 in)*

*1 Alluminio - a una camera*

### **Custodia di acciaio speciale**

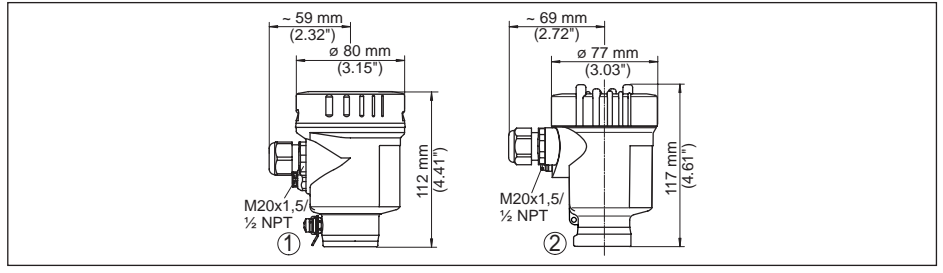

*Figura 47: Differenti custodie con grado di protezione IP 66/IP 68 (0,2 bar), (con tastierino di taratura con display incorporato l'altezza della custodia aumenta di 9 mm/0.35 in per la posizione 1 e di 18 mm/0.71 in per la posizione 2 e 3)*

- *1 A una camera in acciaio speciale (lucidatura elettrochimica)*
- *2 A una camera in acciaio speciale (microfuso)*

### **Custodia di acciaio speciale con grado di protezione IP 66/IP 68, 1 bar**

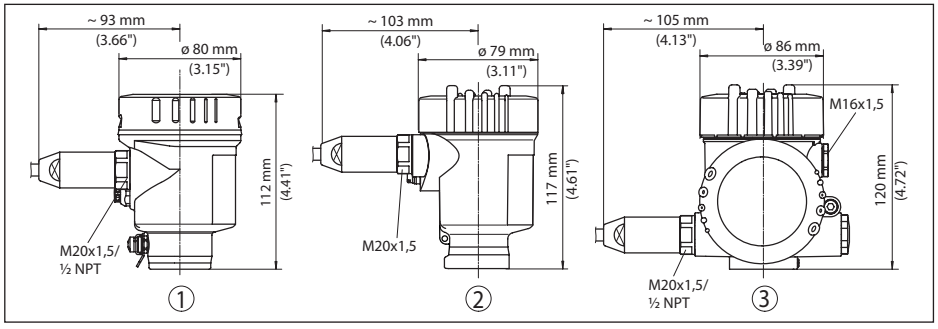

*Figura 48: Differenti custodie con grado di protezione IP 66/IP 68 (1 bar), (con tastierino di taratura con display incorporato l'altezza della custodia aumenta di 18 mm/0.71 in)*

*1 A una camera in acciaio speciale (microfuso)*

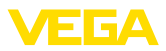

# **VEGAPULS 61, esecuzione filettata**

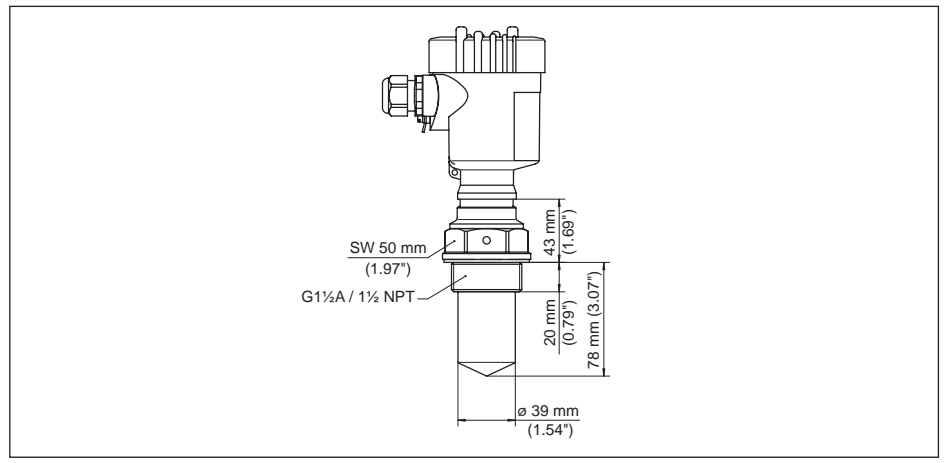

*Figura 49: VEGAPULS 61, esecuzione filettata G1½, 1½ NPT*

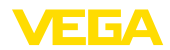

## **VEGAPULS 61, attacco asettico**

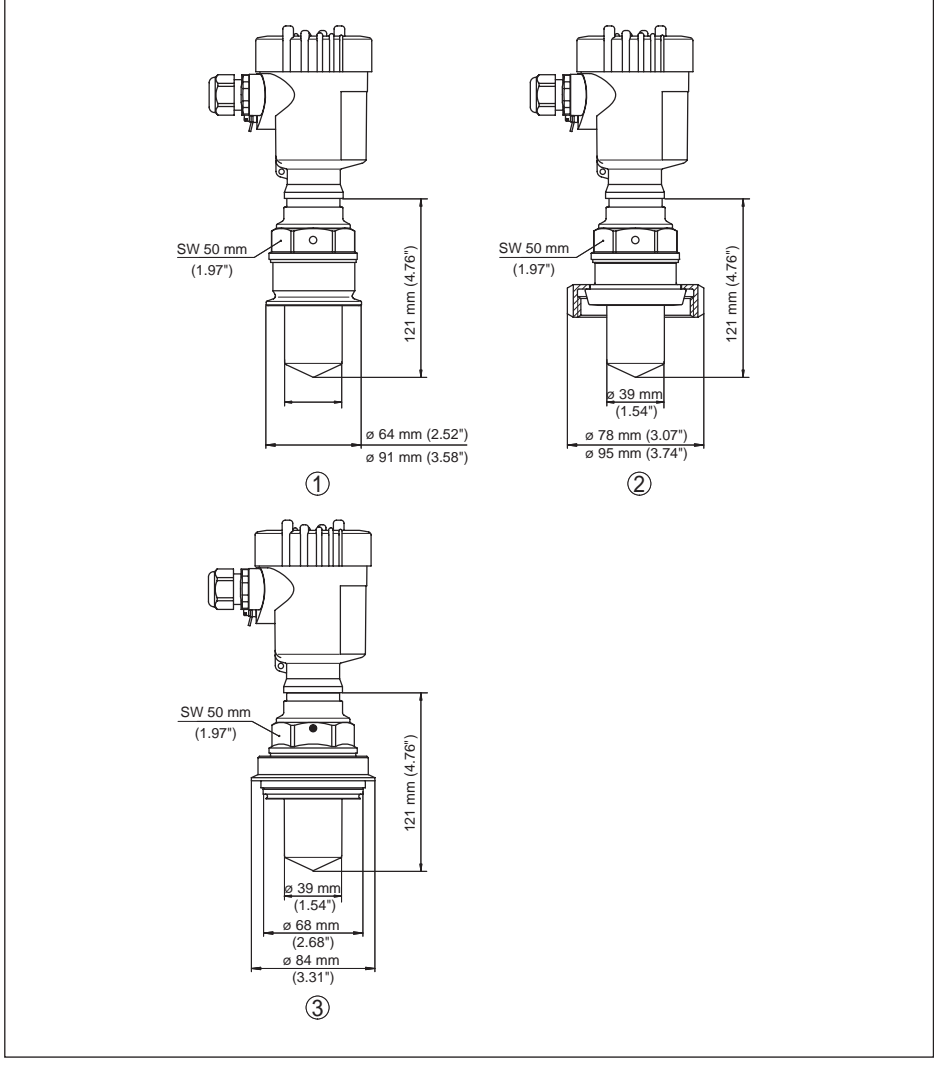

*Figura 50: VEGAPULS 61, attacco asettico*

- *1 Clamp 2" (ø 64 mm), 2½" (ø 77,5 mm), 3" (ø 91 mm), (DIN 32676, ISO 2852), 316L*
- *2 Attacco rapido filettato DN 50, DN 80 (DIN 11851)*
- *3 Tuchenhagen Varivent DN 32*

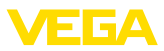

# **VEGAPULS 61, esecuzione con staffa di montaggio**

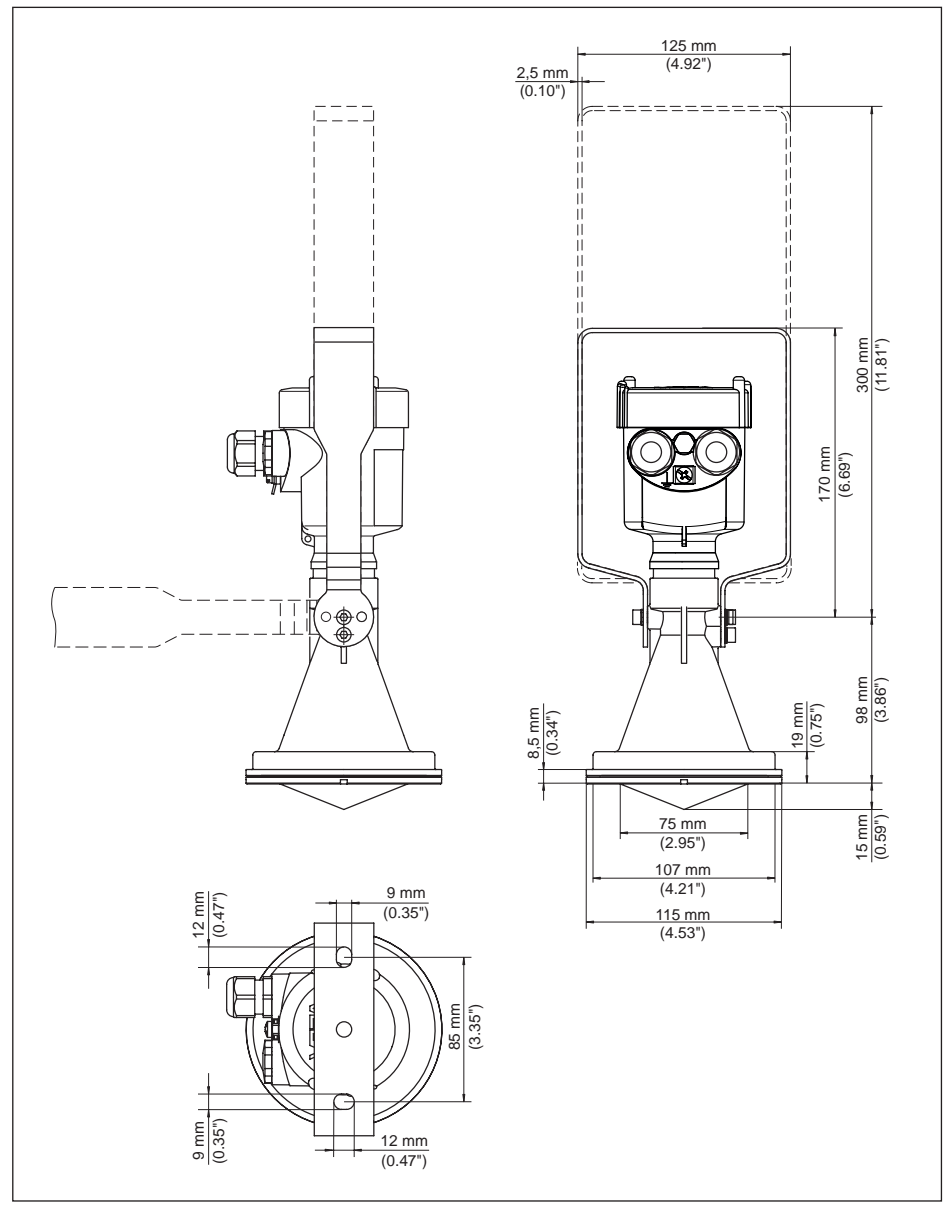

*Figura 51: VEGAPULS 61, esecuzione con staffa di montaggio con lunghezza di 170 oppure 300 mm*

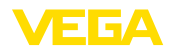

## **VEGAPULS 61, esecuzione con flangia di raccordo**

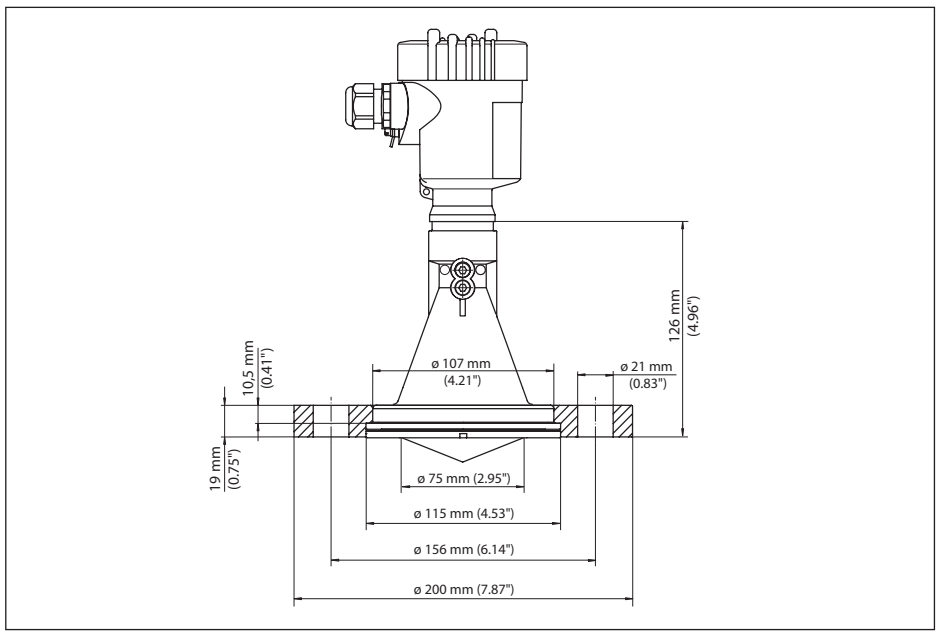

*Figura 52: VEGAPULS 61, flangia di raccordo DN 80, 3", JIS80*

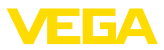

### **VEGAPULS 61, esecuzione con flangia d'adattamento**

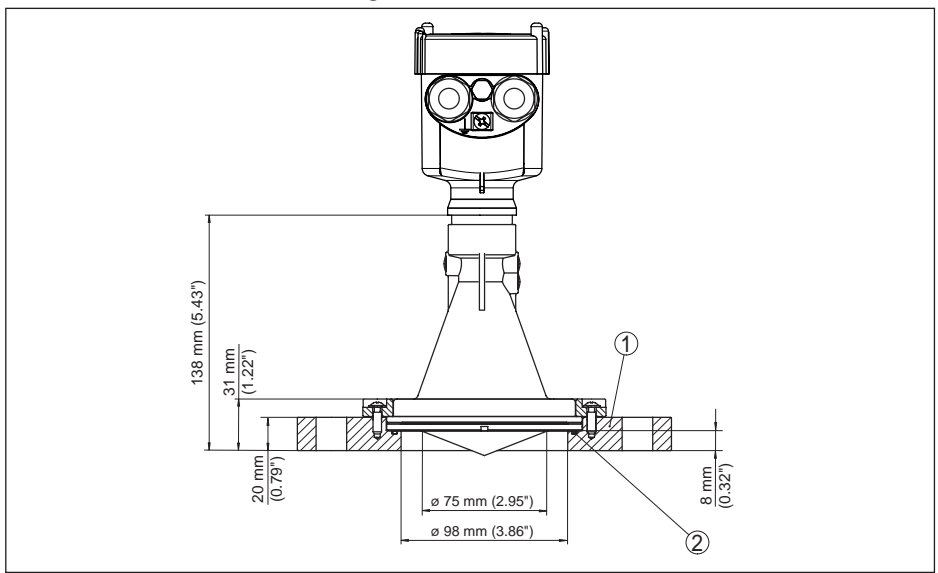

*Figura 53: VEGAPULS 61, flangia d'adattamento DN 100, DN 150*

- *1 Flangia d'adattamento*
- *2 Guarnizione*
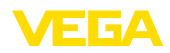

## **10.4 Diritti di proprietà industriale**

VEGA product lines are global protected by industrial property rights. Further information see www.vega.com.

VEGA Produktfamilien sind weltweit geschützt durch gewerbliche Schutzrechte.

Nähere Informationen unter www.vega.com.

Les lignes de produits VEGA sont globalement protégées par des droits de propriété intellectuelle. Pour plus d'informations, on pourra se référer au site www.vega.com.

VEGA lineas de productos están protegidas por los derechos en el campo de la propiedad industrial. Para mayor información revise la pagina web www.vega.com.

Линии продукции фирмы ВЕГА защищаются по всему миру правами на интеллектуальную собственность. Дальнейшую информацию смотрите на сайте www.vega.com.

VEGA系列产品在全球享有知识产权保护。

进一步信息请参见网站<www.vega.com。

## **10.5 Marchio depositato**

Tutti i marchi utilizzati, i nomi commerciali e delle società sono proprietà del loro legittimo proprietario/autore.

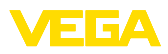

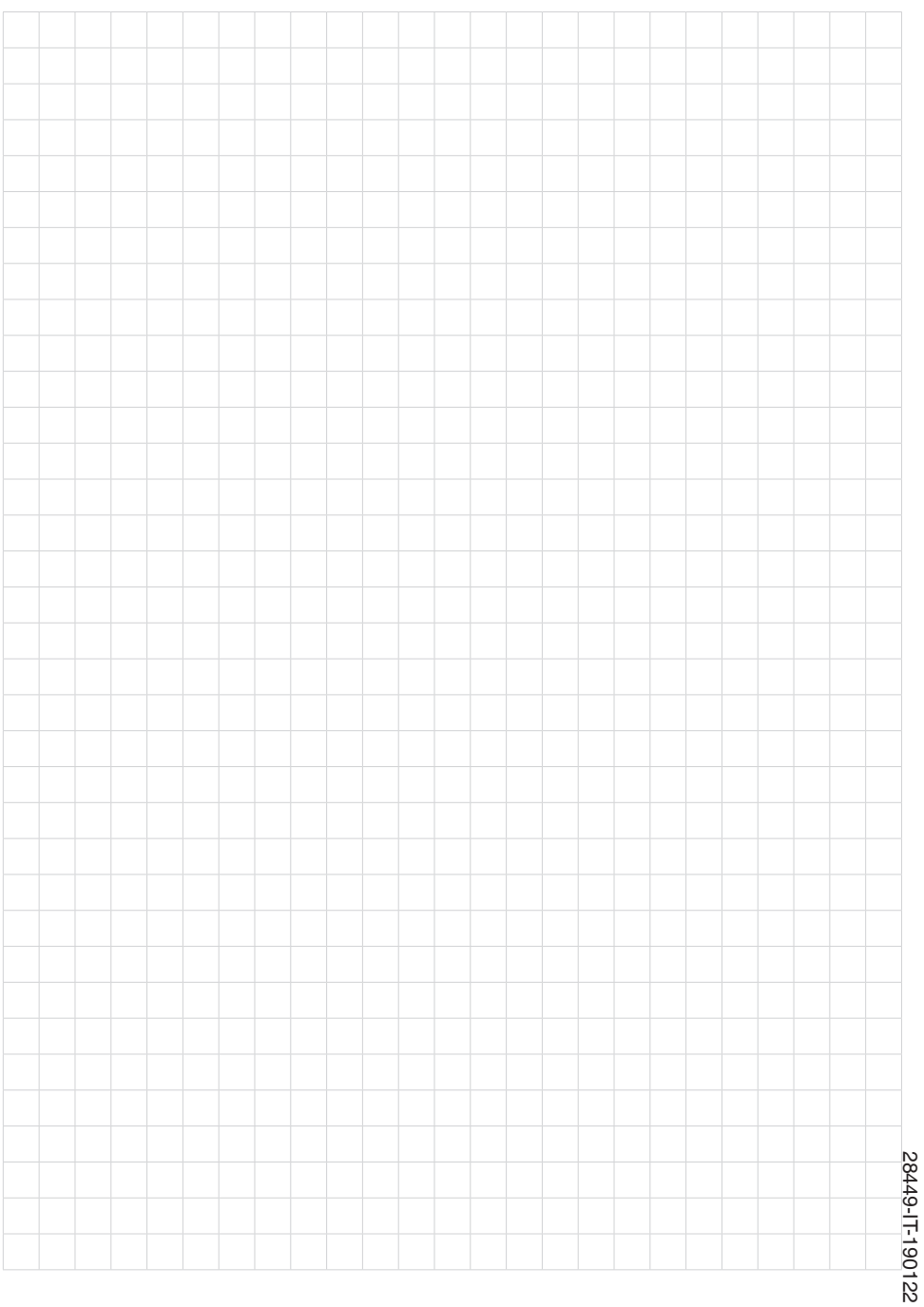

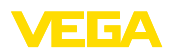

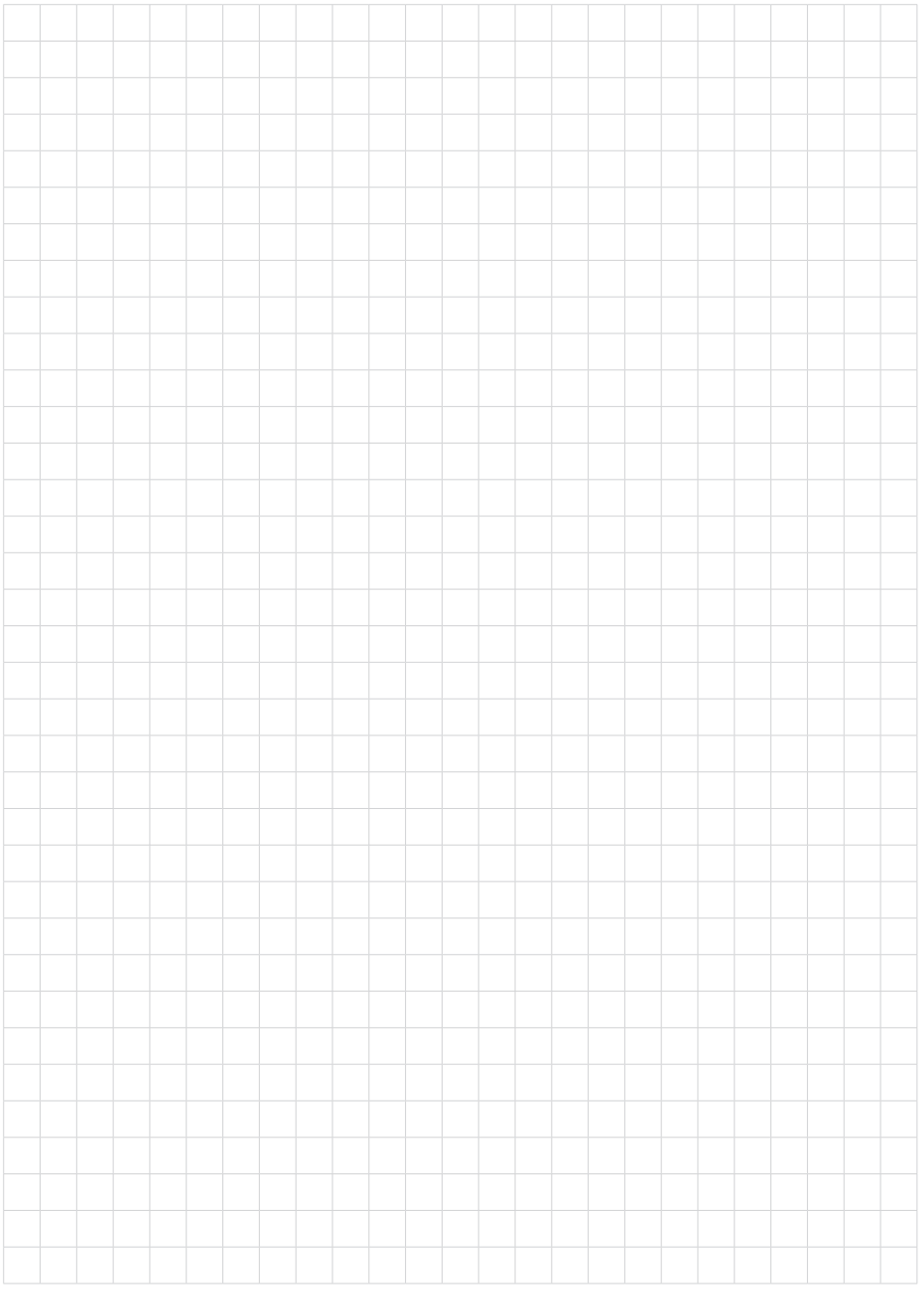

Finito di stampare:

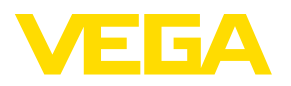

Le informazioni contenute in questo manuale d'uso rispecchiano le conoscenze disponibili al momento della messa in stampa. Riserva di apportare modifiche

© VEGA Grieshaber KG, Schiltach/Germany 2019

 $C \in$ 

VEGA Grieshaber KG Am Hohenstein 113 77761 Schiltach Germania

Telefono +49 7836 50-0 Fax +49 7836 50-201 E-mail: info.de@vega.com www.vega.com